# Novedades desde Qlik Sense 1.0

Qlik Sense® August 2022 Copyright © 1993-aaaa} QlikTech International AB. Reservados todos los derechos.

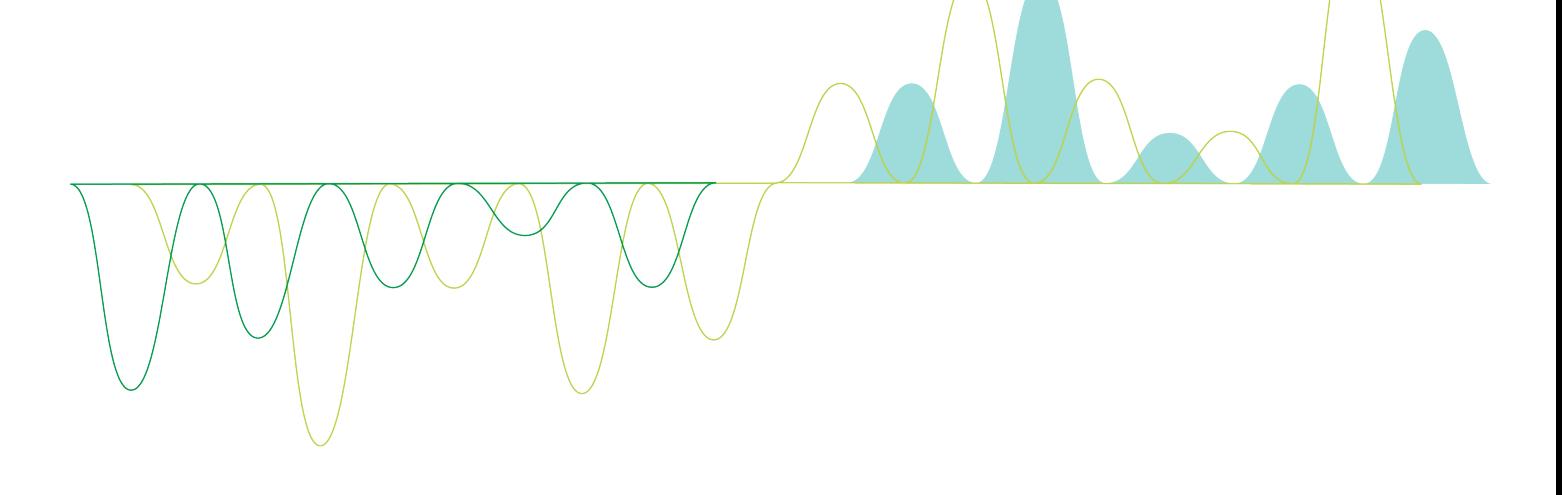

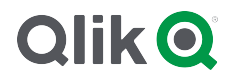

© aaaa QlikTech International AB. All rights reserved. All company and/or product names may be trade names, trademarks and/or registered trademarks of the respective owners with which they are associated.

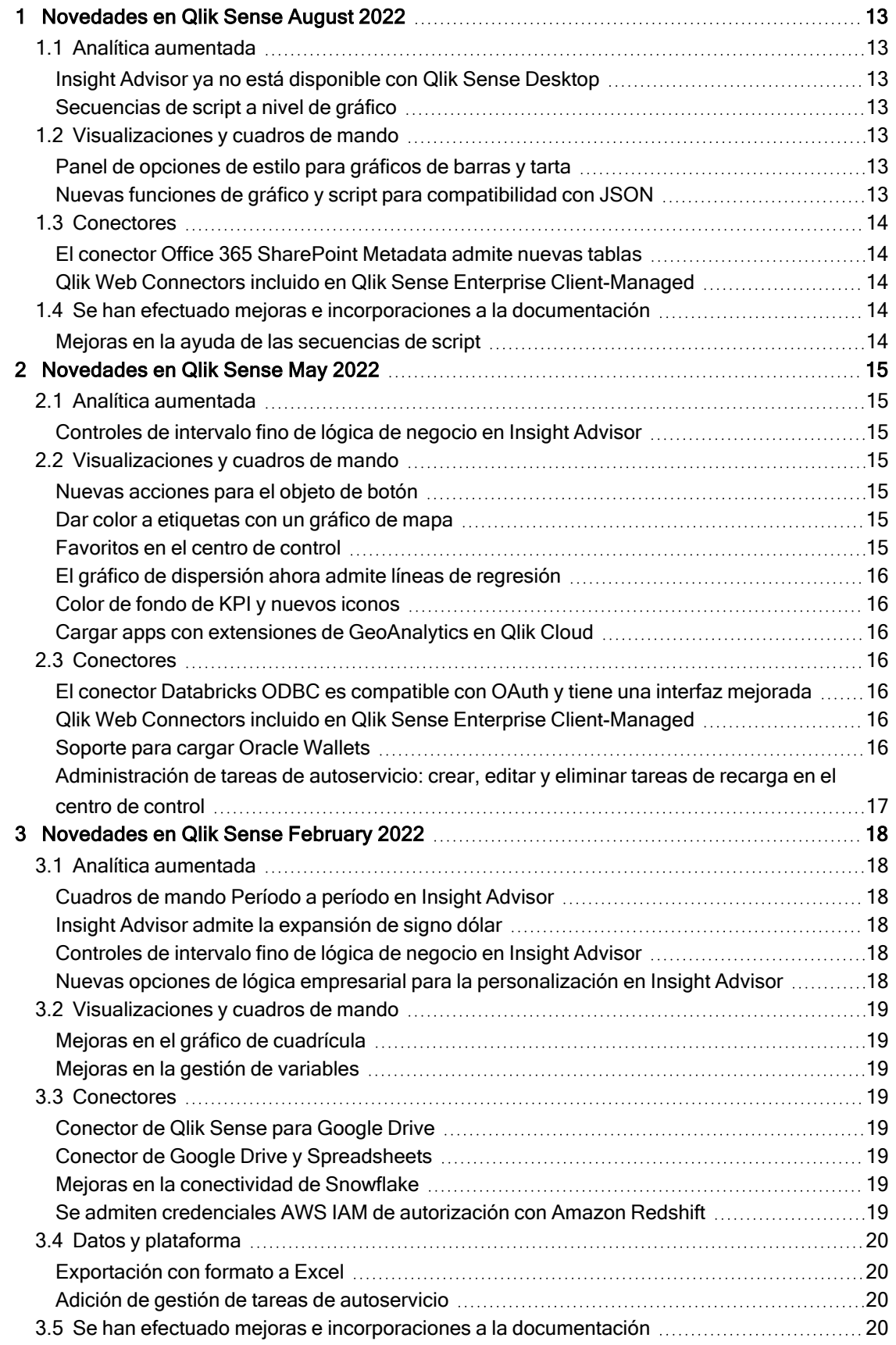

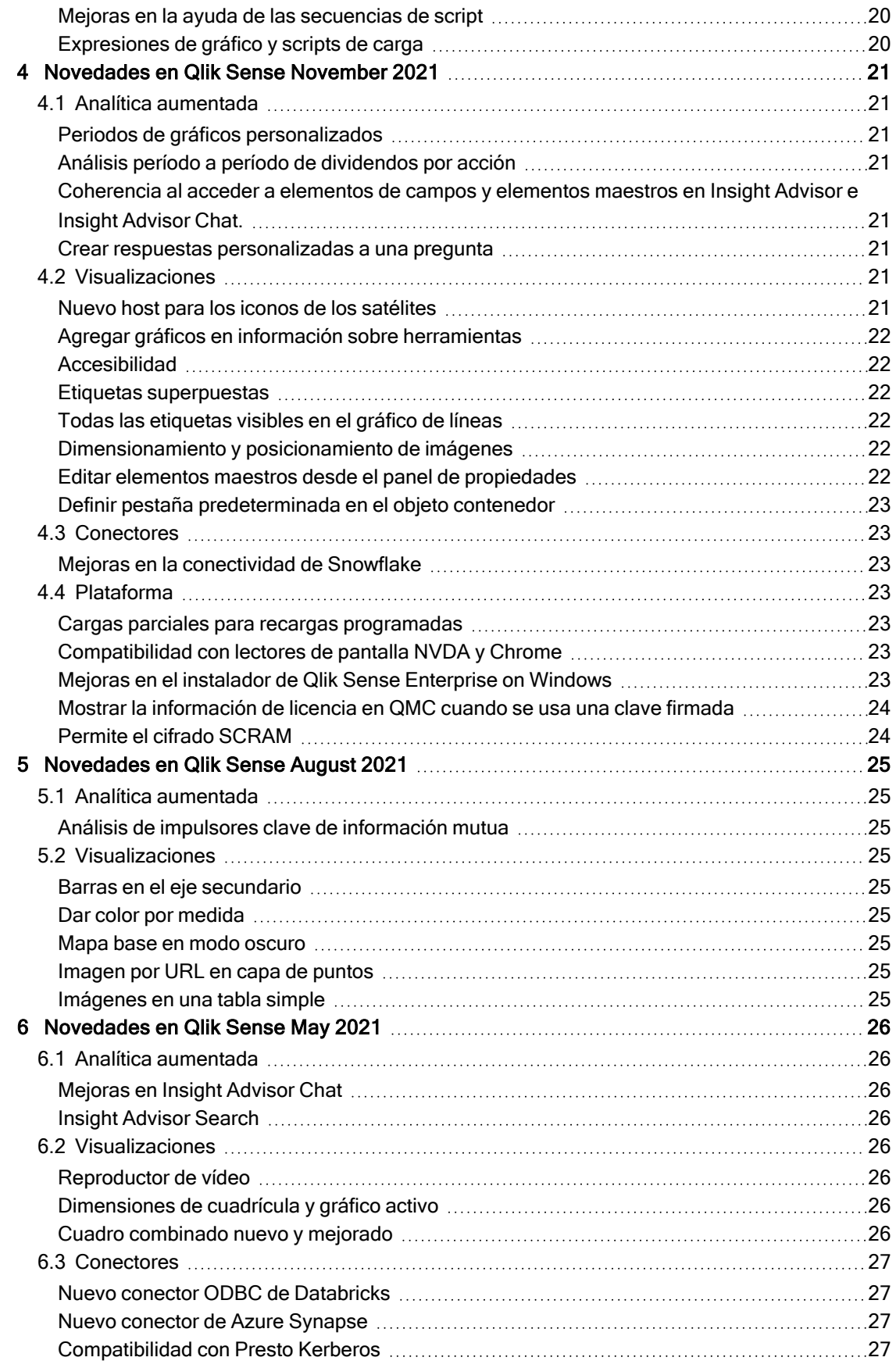

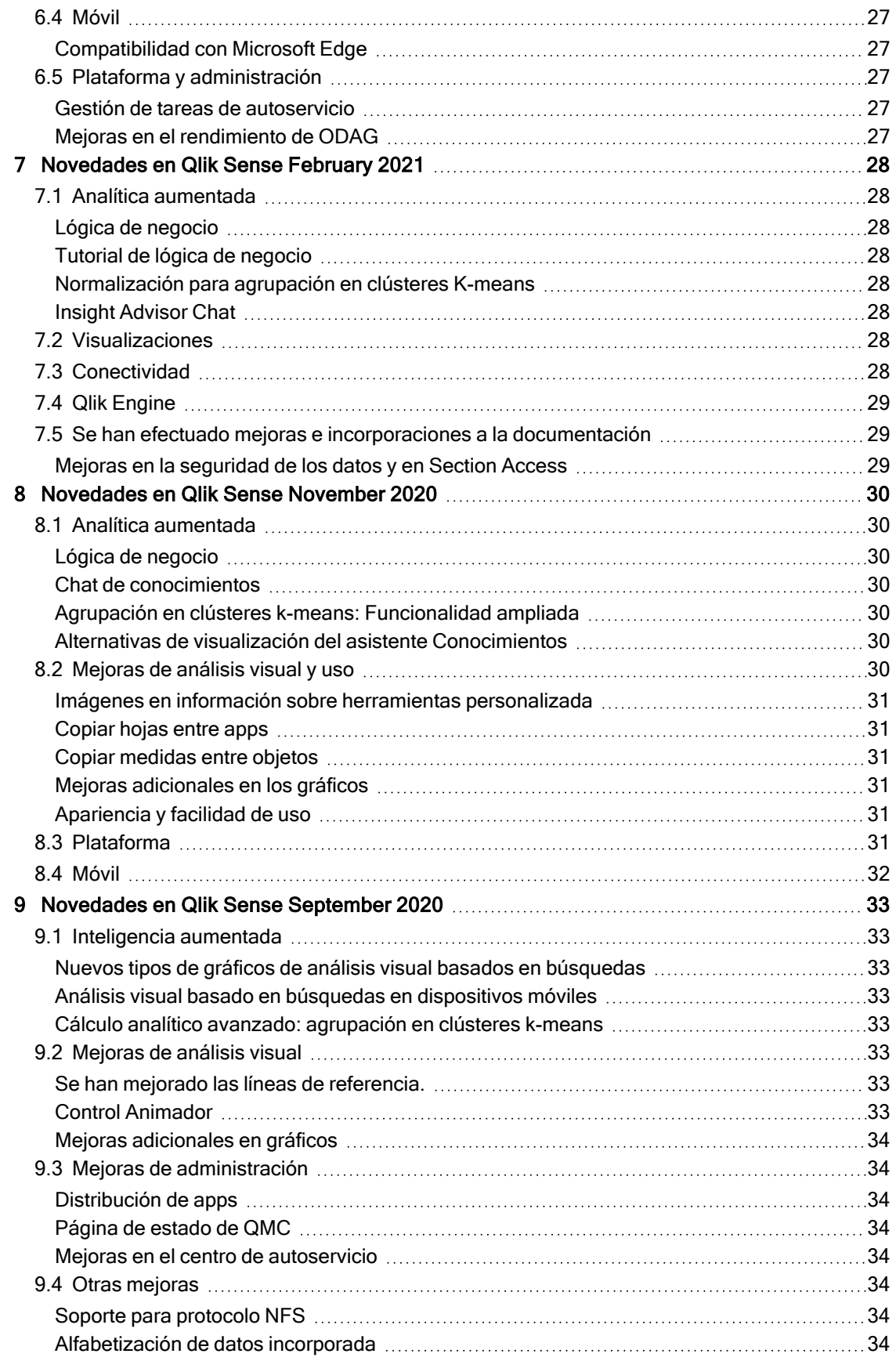

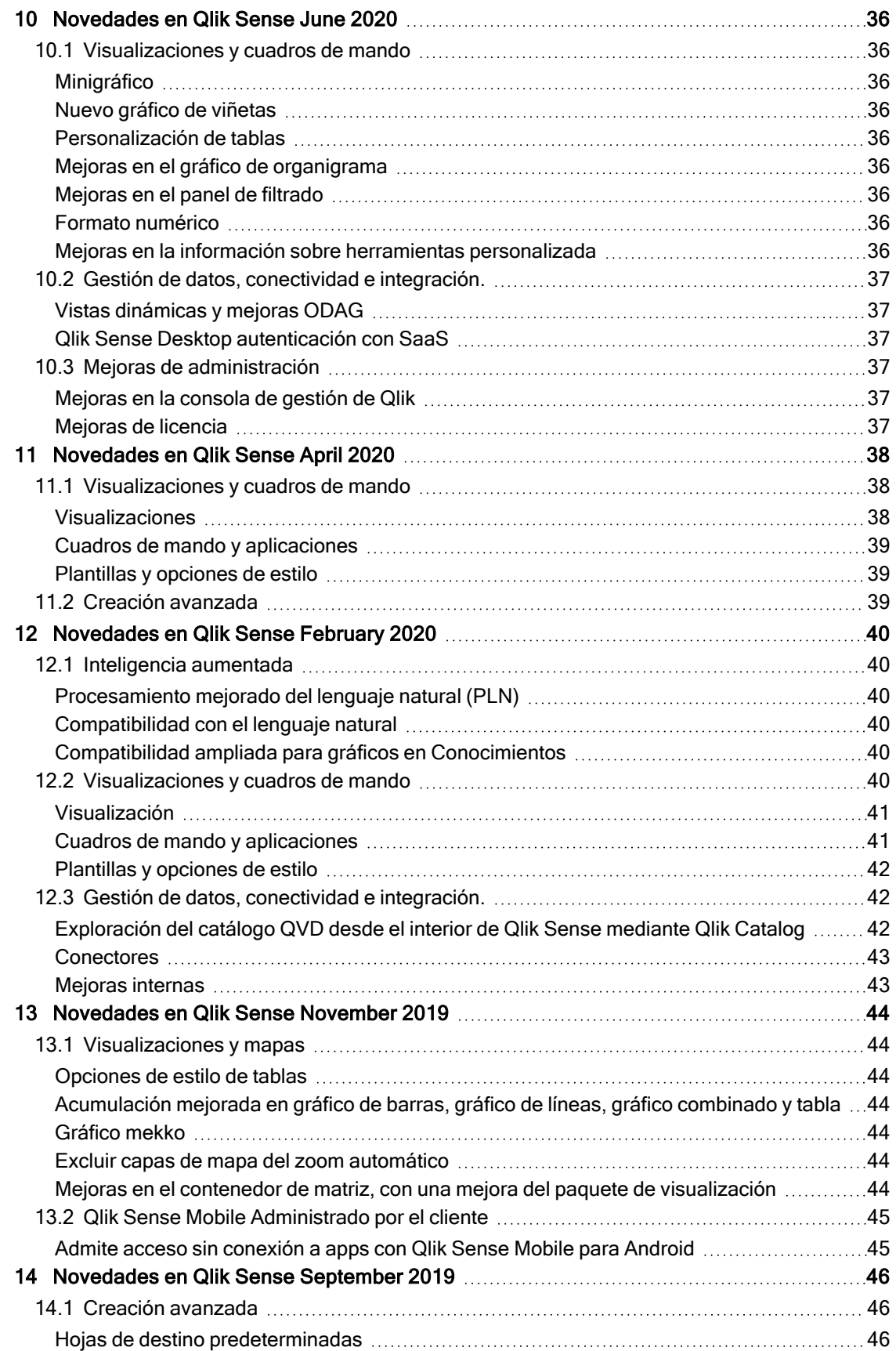

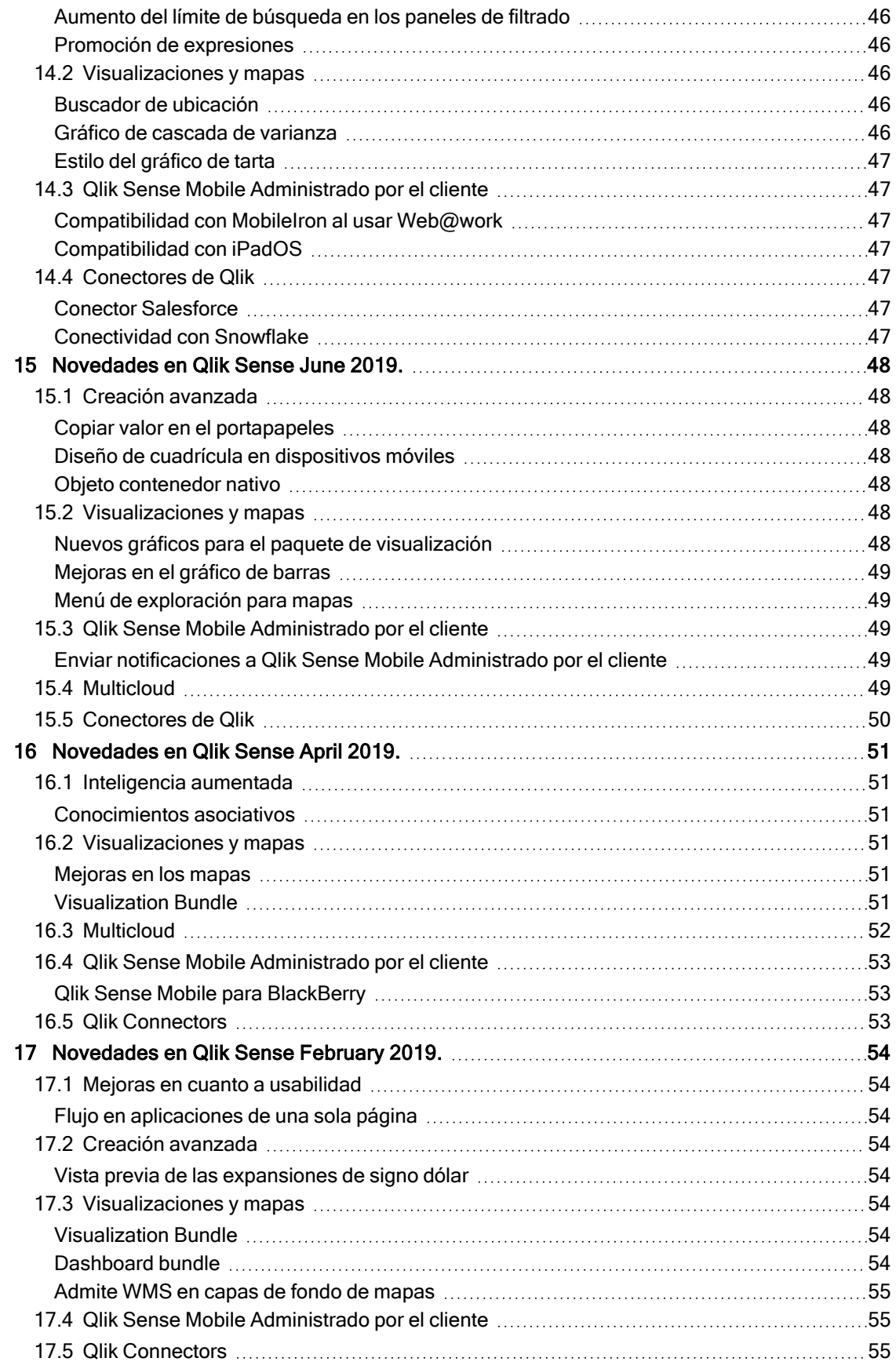

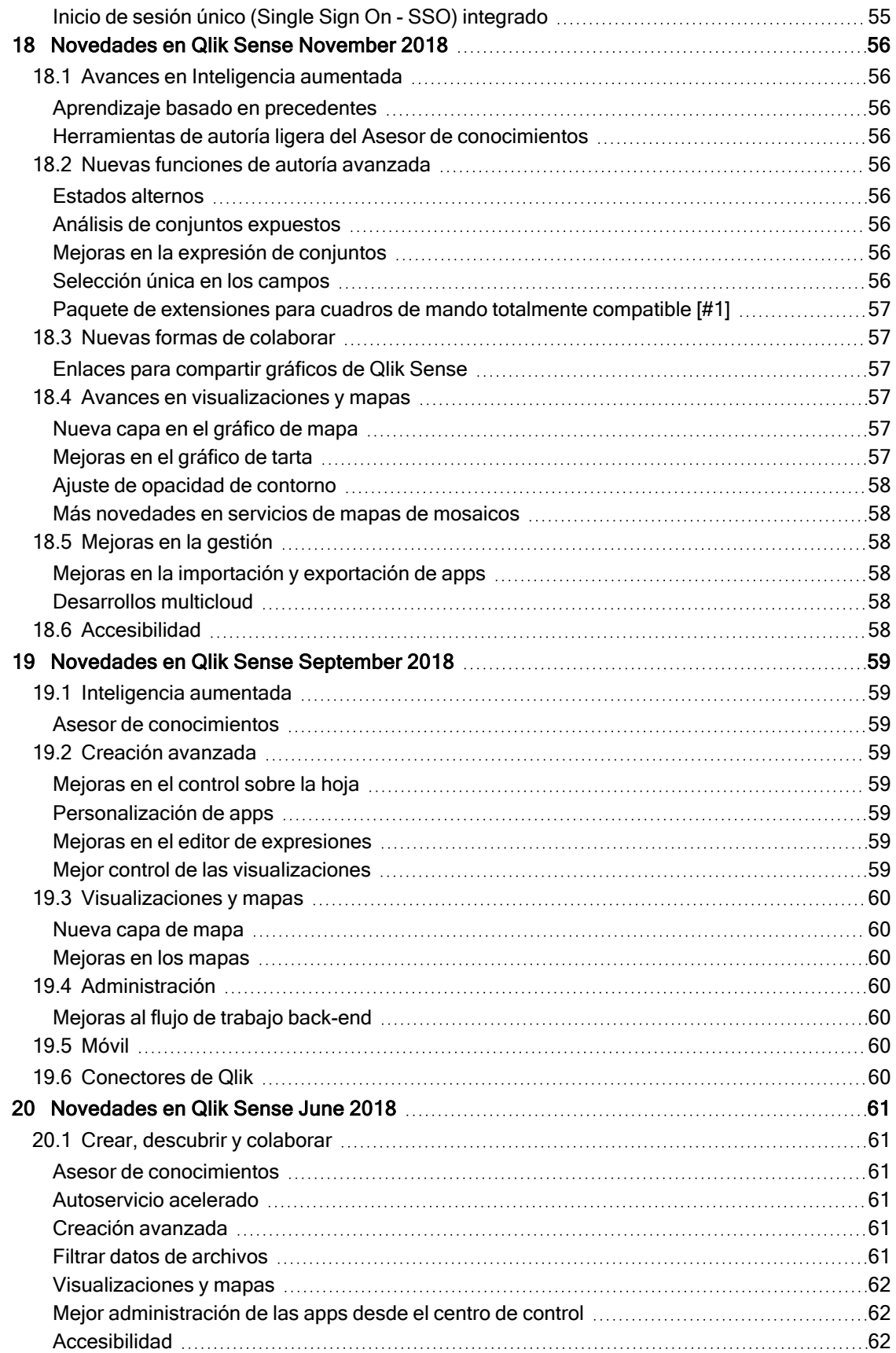

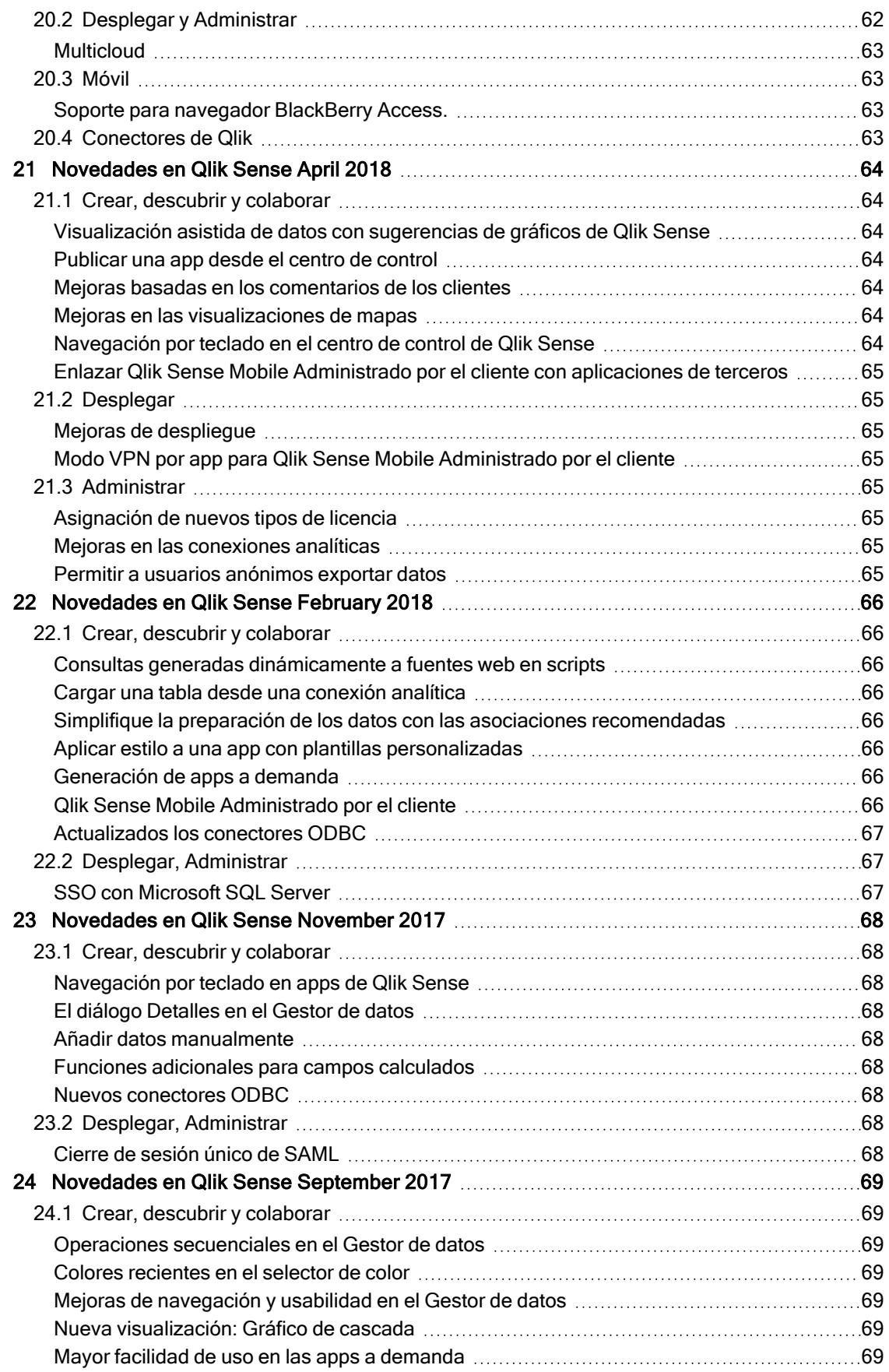

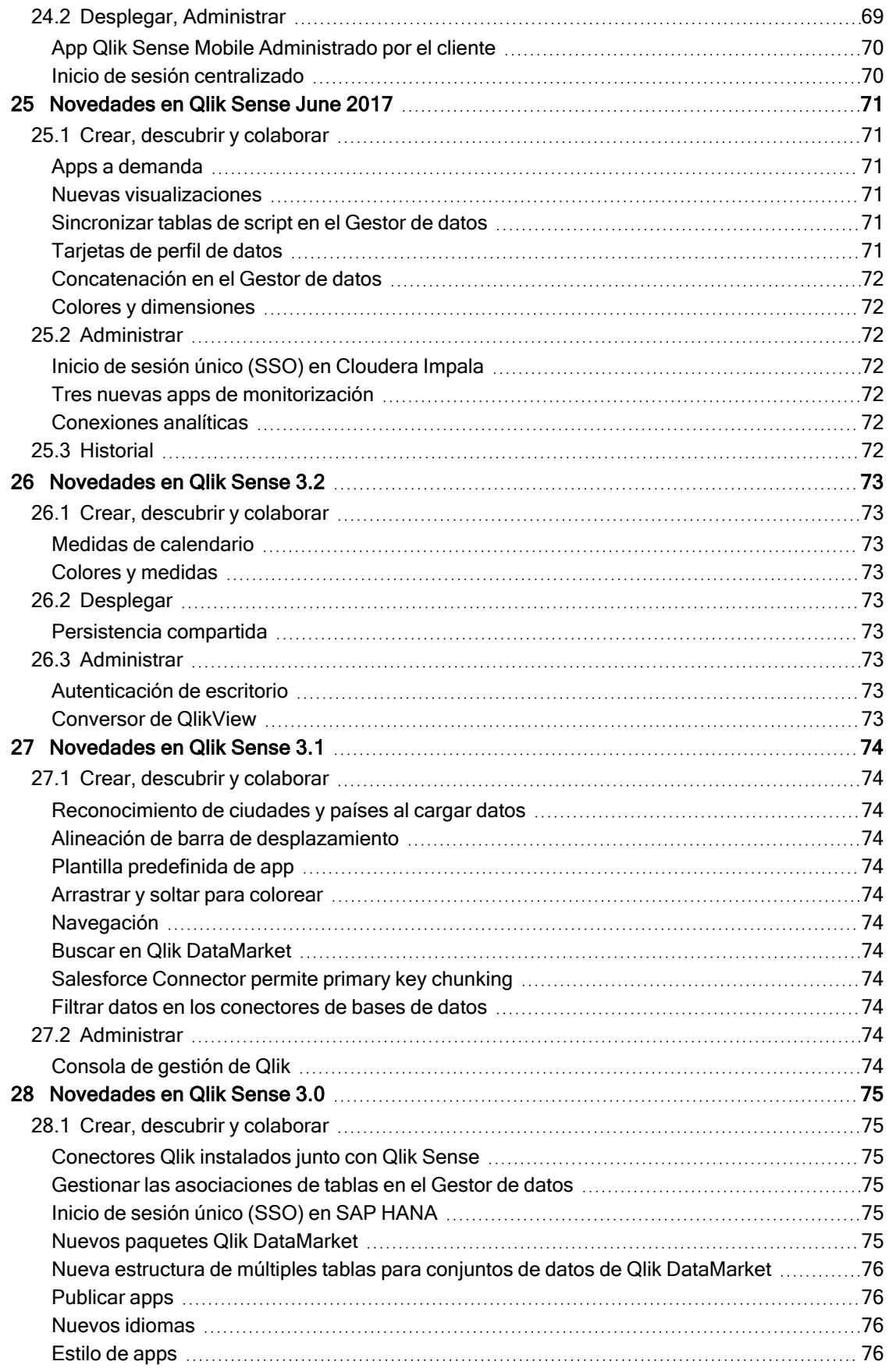

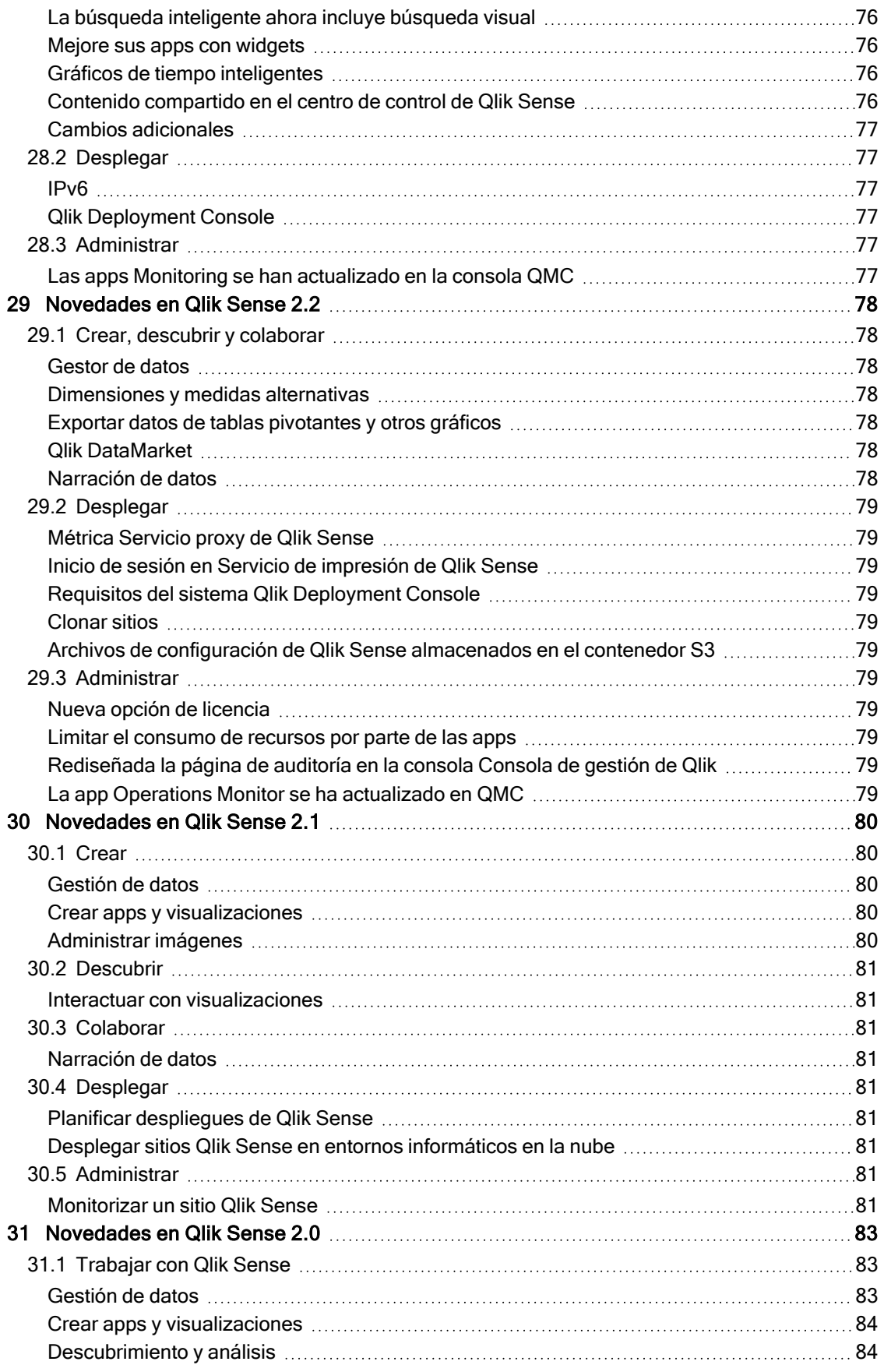

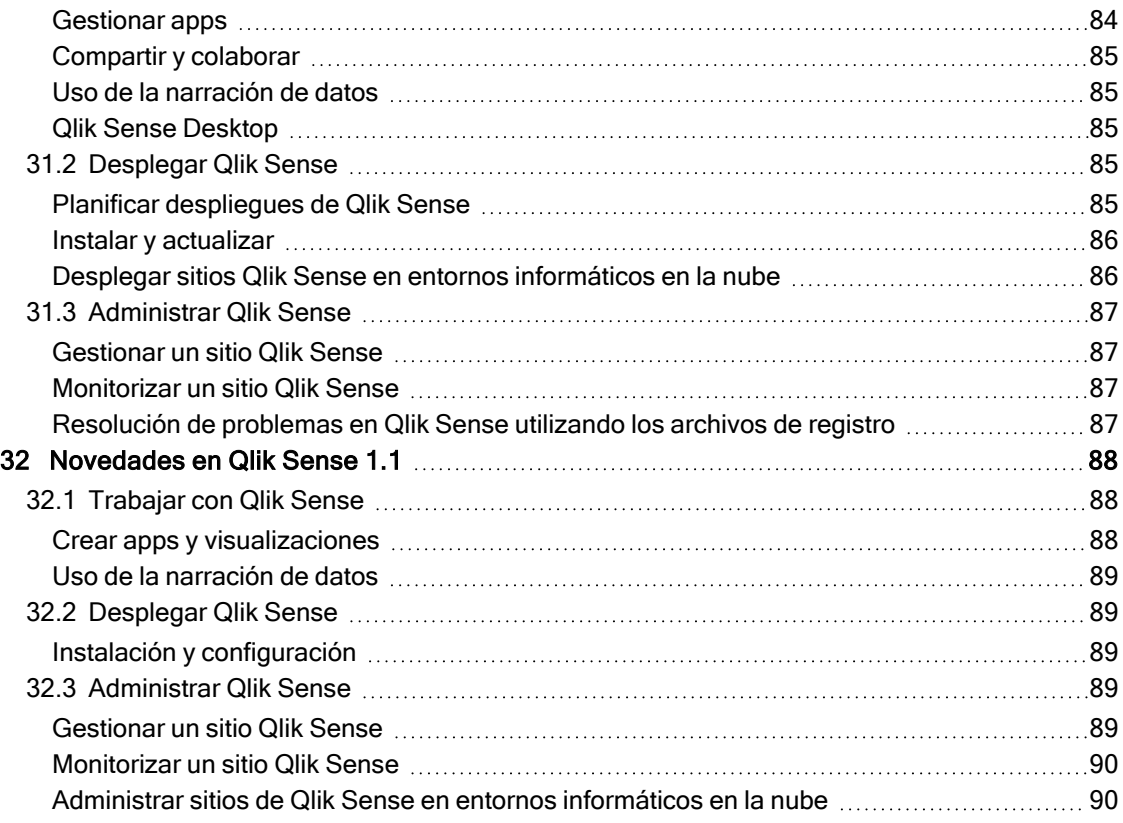

# <span id="page-12-0"></span>1 Novedades en Qlik Sense August 2022

Esta sección proporciona a los usuarios de negocio de Qlik Sense, creador analíticos e integradores de datos un resumen de las funciones y mejoras disponibles en Qlik Sense Enterprise on Windows.

Los administradores de Qlik Sense deben revisar la sección [Novedades](/en-US/sense-admin/August2022/Content/Sense_Helpsites/WhatsNew/What-is-new-QlikSense.htm) en el paquete de documentación de Qlik Sense para administradores.

<span id="page-12-1"></span>Los desarrolladores de Qlik Sense deben revisar la sección [Novedades](/en-US/sense-developer/August2022/Content/Sense_Helpsites/WhatsNew/What-is-new-QlikSenseDev.htm) en el paquete de documentación de Qlik Sense para desarrolladores.

## <span id="page-12-2"></span>1.1 Analítica aumentada

### Insight Advisor ya no está disponible con Qlik Sense Desktop

Insight Advisor, incluida la lógica de negocio, ya no es compatible con Qlik Sense Desktop. En noviembre de 2022, Insight Advisor se actualizará a una nueva experiencia. Esta únicamente estará disponible en Qlik Sense Enterprise on Windows. Los usuarios que deseen continuar usando Insight Advisor y la lógica de negocio en Qlik Sense Desktop no deberían actualizar a la versión August 2022.

#### <span id="page-12-3"></span>Secuencias de script a nivel de gráfico

El script a nivel de gráfico es una característica potente que le permite modificar el conjunto de datos dinámico detrás de un gráfico utilizando un subconjunto del lenguaje de script Qlik, con técnicas como variables y bucles. Puede agregar o modificar filas y columnas que no estaban en el conjunto de datos original. Esto permite realizar cálculos en expresiones de gráficos que antes no eran posibles, como simulaciones o búsqueda de objetivos.

## <span id="page-12-5"></span><span id="page-12-4"></span>1.2 Visualizaciones y cuadros de mando

### Panel de opciones de estilo para gráficos de barras y tarta

Los desarrolladores de apps pueden ahora aplicar diferentes estilos en el tipo de letra utilizado para los títulos, subtítulos y notas a pie de página en los gráficos de barras y de tarta, lo que les da más opciones para personalizar sus visualizaciones. Una nueva pestaña General ofrece opciones para cambiar el tipo, el tamaño, el color y el estilo de letra. La pestaña Gráfico controla el estilo de las barras en el gráfico de barras y el estilo de las porciones en los gráficos circulares.

### <span id="page-12-6"></span>Nuevas funciones de gráfico y script para compatibilidad con JSON

Se han introducido nuevas funciones para respaldar la comprobación, validación y modificación de los datos JSON (JavaScript Object Notation): [IsJson](/en-US/sense/August2022/Subsystems/Hub/Content/Sense_Hub/Scripting/StringFunctions/IsJson.htm), [JsonGet,](/en-US/sense/August2022/Subsystems/Hub/Content/Sense_Hub/Scripting/StringFunctions/JsonGet.htm) [JsonSet](/en-US/sense/August2022/Subsystems/Hub/Content/Sense_Hub/Scripting/StringFunctions/JsonSet.htm).

## <span id="page-13-1"></span><span id="page-13-0"></span>1.3 Conectores

### El conector Office 365 SharePoint Metadata admite nuevas tablas

El conector Office 365 SharePoint Metadata se ha actualizado para permitir el acceso a listas y vistas de Microsoft SharePoint. Las tablas nuevas siguientes ahora se pueden cargar en el Gestor de datos o el Editor de carga de datos (Gestor de datos o Editor de carga de datos): Views e ItemsFromList.

## <span id="page-13-2"></span>Qlik Web Connectors incluido en Qlik Sense Enterprise Client-Managed

Los siguientes Qlik Web Connectors ahora están disponibles en Qlik Sense Enterprise on Windows de la misma manera que en Qlik Sense SaaS, sin necesidad de que Qlik Web Connectors los instale por separado.

## <span id="page-13-3"></span>1.4 Se han efectuado mejoras e incorporaciones a la documentación

### <span id="page-13-4"></span>Mejoras en la ayuda de las secuencias de script

Se han mejorado los temas de secuencias de comandos de script que cubren funciones de fecha y hora, interpretación de números y prefijos de secuencias de comandos. La ayuda de Qlik Sense incorpora nuevos ejemplos en la documentación.

# <span id="page-14-0"></span>2 Novedades en Qlik Sense May 2022

Esta sección proporciona a los usuarios de negocio de Qlik Sense, creador analíticos e integradores de datos un resumen de las funciones y mejoras disponibles en Qlik Sense Enterprise on Windows.

Los administradores de Qlik Sense deben revisar la sección [Novedades](/en-US/sense-admin/August2022/Content/Sense_Helpsites/WhatsNew/What-is-new-QlikSense.htm) en el paquete de documentación de Qlik Sense para administradores.

<span id="page-14-1"></span>Los desarrolladores de Qlik Sense deben revisar la sección [Novedades](/en-US/sense-developer/August2022/Content/Sense_Helpsites/WhatsNew/What-is-new-QlikSenseDev.htm) en el paquete de documentación de Qlik Sense para desarrolladores.

## <span id="page-14-2"></span>2.1 Analítica aumentada

### Controles de intervalo fino de lógica de negocio en Insight Advisor

La lógica de negocio le permite definir el intervalo predeterminado para un período de calendario, como una base anual, trimestral o mensual. Cuando crea comportamientos como períodos de calendario predeterminados, ahora puede especificar si utilizar o ignorar el intervalo para un análisis en particular, proporcionando controles de intervalo fino más avanzados.

## <span id="page-14-4"></span><span id="page-14-3"></span>2.2 Visualizaciones y cuadros de mando

#### Nuevas acciones para el objeto de botón

Hay nuevas acciones disponibles con el objeto de botón, que mejoran el flujo de trabajo para apps bajo demanda y vistas dinámicas. Los desarrolladores de aplicaciones pueden usar el botón para hacer que la interfaz y la transición a una nueva aplicación sean más fáciles de usar.

#### <span id="page-14-5"></span>Dar color a etiquetas con un gráfico de mapa

La nueva configuración de mapas incluye opciones para dar color a las etiquetas, lo que permite personalizar el contraste de las etiquetas con el mapa base o las áreas coloreadas. Configure su mapa para ajustar automáticamente el color de la etiqueta según el mapa base, o seleccione su color preferido.

#### <span id="page-14-6"></span>Favoritos en el centro de control

Marque sus aplicaciones privadas o las ya publicadas como favoritas para acceder a ellas más rápidamente desde el centro de control. Las apps favoritas se marcan con un icono  $\bigstar$  y se muestran en la nueva sección Favoritos. Esta sección es visible en el centro de control sólo cuando al menos una app está marcada como favorita.

### <span id="page-15-0"></span>El gráfico de dispersión ahora admite líneas de regresión

El gráfico de dispersión rediseñado proporciona ahora mayor flexibilidad y detalle. El gráfico de dispersión ahora admite líneas de regresión, que incluyen promedio, lineal, exponencial y logarítmica, así como segundo, tercer y cuarto polinomio. Personalice la configuración de la línea de regresión, incluido el color y el tipo, el ajuste vertical u horizontal, y muestre la fórmula para ver rápidamente la relación entre dos variables.

#### <span id="page-15-1"></span>Color de fondo de KPI y nuevos iconos

Ahora puede agregar colores de fondo a los gráficos de KPI, lo que le brinda más flexibilidad al personalizar sus visualizaciones. También se ha agregado una amplia gama de nuevos iconos al conjunto de iconos existente.

#### <span id="page-15-2"></span>Cargar apps con extensiones de GeoAnalytics en Qlik Cloud

Para ayudar a los clientes que están haciendo la transición a Qlik Cloud, hay un período de gracia de 12 meses para las aplicaciones que utilizan extensiones de GeoAnalytics y que han sido subidas a Qlik Cloud desde otras versiones de Qlik Sense. Tras el período de gracia, puede utilizar el gráfico de mapa en Qlik Cloud, que es más rápido, más fácil de usar, se imprime mejor e incluye más funciones.

## <span id="page-15-4"></span><span id="page-15-3"></span>2.3 Conectores

### El conector Databricks ODBC es compatible con OAuth y tiene una interfaz mejorada

El conector Databricks ahora admite la autenticación OAuth 2.0 con Databricks en Azure. La compatibilidad con OAuth también permite el inicio de sesión único (SSO) en Databricks cuando se usa un proveedor de identidad.

<span id="page-15-5"></span>La interfaz de conexión de Databricks se ha simplificado para incluir las propiedades de la base de datos que se aplican solo a este conector.

### Qlik Web Connectors incluido en Qlik Sense Enterprise Client-Managed

Los Qlik Conectores de proveedores de almacenamiento web están ahora disponibles en Qlik Sense Enterprise on Windows de la misma manera que en Qlik Sense SaaS. Los conectores de metadatos correspondientes también están integrados, sin necesidad de instalar Qlik Web Connectors por separado. Estos conectores le permiten conectarse a los datos basados en archivos almacenados en un proveedor de almacenamiento web, ya sea buscando carpetas y archivos directamente en la interfaz, o utilizando los conectores de metadatos aparte que listan las estructuras y los objetos en tablas. Las plataformas de proveedores de almacenamiento web compatibles son Amazon S3, Azure Storage, Dropbox, Google Cloud Storage, Google Drive, Office 365 SharePoint y OneDrive.

#### <span id="page-15-6"></span>Soporte para cargar Oracle Wallets

El conector Oracle de Qlik ahora ofrece capacidades de seguridad adicionales con soporte para cargar un archivo de Oracle Wallet. Los wallets de Oracle son contenedores que almacenan credenciales de autenticación, claves privadas, certificados y más. Esto permite a las organizaciones aplicar fácilmente

reglas de seguridad basadas en la definición de privilegios de usuario contenidos en Oracle Wallet. El conector Oracle de Qlik ahora puede acceder a Oracle Wallets a través de un canal de comunicación cifrado con TLS.

### <span id="page-16-0"></span>Administración de tareas de autoservicio: crear, editar y eliminar tareas de recarga en el centro de control

Las nuevas capacidades en el centro de control permiten a los usuarios con los permisos adecuados, crear, editar y eliminar tareas de recarga y disparadores programados.

Esta función se publica bajo el indicador de función "HUB\_CREATE\_EDIT\_DELETE\_TASK" y está deshabilitada (establecida en falso) de forma predeterminada.

# <span id="page-17-0"></span>3 Novedades en Qlik Sense February 2022

Esta sección proporciona a los usuarios de negocio de Qlik Sense, creador analíticos e integradores de datos un resumen de las funciones y mejoras disponibles en Qlik Sense Enterprise on Windows.

Los administradores de Qlik Sense deben revisar la sección [Novedades](/en-US/sense-admin/August2022/Content/Sense_Helpsites/WhatsNew/What-is-new-QlikSense.htm) en el paquete de documentación de Qlik Sense para administradores.

<span id="page-17-1"></span>Los desarrolladores de Qlik Sense deben revisar la sección [Novedades](/en-US/sense-developer/August2022/Content/Sense_Helpsites/WhatsNew/What-is-new-QlikSenseDev.htm) en el paquete de documentación de Qlik Sense para desarrolladores.

## <span id="page-17-2"></span>3.1 Analítica aumentada

### Cuadros de mando Período a período en Insight Advisor

Insight Advisor ahora devuelve un análisis período a período más sólido en forma de cuadros de mando completos, cuando los usuarios seleccionan o buscan campos aplicables. En lugar de un gráfico simple, obtiene uno o más gráficos y KPI, junto con un panel de filtrado, lo que le permite realizar selecciones y explorar más a fondo el rendimiento comparativo.

#### <span id="page-17-3"></span>Insight Advisor admite la expansión de signo dólar

<span id="page-17-4"></span>Insight Advisor ahora puede reconocer expresiones contenidas en variables y usarlas al generar análisis. Esto permite a los usuarios que administran expresiones en variables generar información más relevante.

### Controles de intervalo fino de lógica de negocio en Insight Advisor

La lógica de negocio le permite definir el intervalo predeterminado para un período de calendario, como una base anual, trimestral o mensual. Cuando crea comportamientos como períodos de calendario predeterminados, ahora puede especificar si utilizar o ignorar el intervalo para un análisis en particular, proporcionando controles de intervalo fino más avanzados.

### <span id="page-17-5"></span>Nuevas opciones de lógica empresarial para la personalización en Insight Advisor

Se han agregado nuevos parámetros a la lógica empresarial que ayudan a refinar el análisis generado por Insight Advisor. Las opciones incluyen establecer la dirección de las tendencias y el criterio de ordenación de una medida, especificar los tipos de análisis favoritos que utilizará el sistema y especificar el tipo de agregación general para expresiones complejas.

- <sup>l</sup> Tendencias favorables: Determina si la tendencia deseable de una medida es aumentar o disminuir.
- Favorito: Identifica una medida de interés para Insight Advisor de modo que Insight Advisor utilice la medida con más frecuencia al generar visualizaciones sin consultas o selecciones del usuario.

<span id="page-18-0"></span><sup>l</sup> Agregación general: Ayuda a Insight Advisor a determinar qué agregación usar para consultas que implican medidas maestras con expresiones complejas donde la agregación no está clara desde el principio.

## <span id="page-18-1"></span>3.2 Visualizaciones y cuadros de mando

### Mejoras en el gráfico de cuadrícula

Las mejoras en el gráfico de cuadrícula ahora le permiten mostrar etiquetas para cada punto de datos en el gráfico. Las etiquetas identifican el valor de la medida para el punto de datos. En preparación para la desaparición de la extensión del mapa de calor en esta versión, el gráfico de cuadrícula ahora incluye dos diseños, Estándar y la nueva opción de Mapa de calor. El diseño del mapa de calor agrega la funcionalidad de un gráfico de mapa de calor al gráfico de cuadrícula. A partir de esta versión, la extensión del gráfico de mapa de calor ya no estará disponible.

### <span id="page-18-2"></span>Mejoras en la gestión de variables

Una de las principales solicitudes recibidas a través de Ideation, el cuadro de diálogo Variables actualizado y flexible simplifica la gestión de las variables del gráfico. Al mostrar todos los elementos de las variables, incluidos el nombre, la descripción, el valor y las etiquetas, le permite agregar, buscar y duplicar variables. Ahora incluso puede eliminar varias (hasta 20) variables simultáneamente. Estas capacidades alivian el trabajo manual y ayudan a los equipos a trabajar de manera más eficiente.

## <span id="page-18-4"></span><span id="page-18-3"></span>3.3 Conectores

#### Conector de Qlik Sense para Google Drive

El conector de Qlik Sense para Google Drive se incluye con Qlik Sense Enterprise Client-Managed. Ahora puede acceder a los datos almacenados en Google Drive y cargarlos directamente en su aplicación Qlik Sense.

<span id="page-18-5"></span>Qlik Conectores de proveedores de [almacenamiento](/en-US/connectors/Subsystems/Web_Storage_Provider_Connectors_help/Content/Connectors_StorageProvider/Introduction/Web-Storage-Provider-Connectors-Introduction.htm#anchor-2) web

#### Conector de Google Drive y Spreadsheets

<span id="page-18-6"></span>El conector de Qlik para metadatos de Google Drive y Spreadsheets ahora se incluye con Qlik Sense Enterprise Client-Managed.

### Mejoras en la conectividad de Snowflake

<span id="page-18-7"></span>El conector de Snowflake ahora permite el uso de la autenticación de pares de claves para permitirle usar mejores medidas de seguridad al acceder a Snowflake desde Qlik Sense.

#### Se admiten credenciales AWS IAM de autorización con Amazon Redshift

El nuevo soporte de autenticación con el conector Amazon Redshift le permite utilizar la autorización de credenciales AWS Identity and Access Management (IAM). Esto permitirá a las organizaciones asignar privilegios de acceso basados en roles además de designar derechos de acceso individualmente.

## <span id="page-19-1"></span><span id="page-19-0"></span>3.4 Datos y plataforma

#### Exportación con formato a Excel

<span id="page-19-2"></span>Ahora se admiten opciones de formato al exportar tablas simples a Excel. Las tablas exportadas ahora incluyen los totales y estilos que aparecen en Qlik Sense.

#### Adición de gestión de tareas de autoservicio

<span id="page-19-3"></span>Los usuarios con los permisos adecuados ahora pueden iniciar, detener y ver fácilmente las tareas de recarga en el centro de control.

# 3.5 Se han efectuado mejoras e incorporaciones a la documentación

#### <span id="page-19-4"></span>Mejoras en la ayuda de las secuencias de script

#### Tutorial Expresiones de gráfico

<span id="page-19-5"></span>Aprenda a crear expresiones de conjuntos para el análisis de conjuntos.

#### Expresiones de gráfico y scripts de carga

Muchos nuevos ejemplos o funciones utilizados en expresiones de gráfico y scripts de carga.

# <span id="page-20-1"></span><span id="page-20-0"></span>4 Novedades en Qlik Sense November 2021

## <span id="page-20-2"></span>4.1 Analítica aumentada

#### Periodos de gráficos personalizados

Los usuarios ahora pueden personalizar el período de análisis utilizado por Insight Advisor. Anteriormente, los usuarios necesitaban permisos para cambiar la lógica de negocio. Ahora, los usuarios pueden realizar estos cambios a demanda, mejorando su capacidad para obtener la información que necesitan rápidamente.

<span id="page-20-3"></span>Crear [visualizaciones](/en-US/sense/August2022/Subsystems/Hub/Content/Sense_Hub/Insights/insight-advisor-create-visualizations.htm#anchor-4) con Insight Advisor

#### Análisis período a período de dividendos por acción

Ahora, los usuarios pueden comparar el cambio en una medida del período actual con el período anterior por medio del análisis período a período. El análisis se aplica a un gráfico de líneas que permite a los usuarios visualizar cómo se diferencia una medida entre dos períodos de análisis.

#### <span id="page-20-4"></span>Crear [visualizaciones](/en-US/sense/August2022/Subsystems/Hub/Content/Sense_Hub/Insights/insight-advisor-create-visualizations.htm#anchor-4) con Insight Advisor

### Coherencia al acceder a elementos de campos y elementos maestros en Insight Advisor e Insight Advisor Chat.

Lo que los usuarios pueden buscar y ver con los botones Medida y Dimensión con Insight Advisor Chat depende ahora de si la app está publicada y de si hay un modelo lógico aplicado a su app.

<span id="page-20-5"></span>Hacer que las apps estén [disponibles](/en-US/sense/August2022/Subsystems/Hub/Content/Sense_Hub/Insights/insight-advisor-available-chat.htm) en Insight Advisor Chat

#### Crear respuestas personalizadas a una pregunta

Los análisis personalizados le permiten crear respuestas personalizadas para frases específicas en Insight Advisor. Puede definir el análisis que debe devolver, como una comparación, clasificación o agrupamiento, mediante los campos de entrada especificados. Esto proporciona un mayor control sobre los análisis autogenerados sin la necesidad de definir reglas complejas.

<span id="page-20-6"></span>Agregar análisis [personalizados](/en-US/sense/August2022/Subsystems/Hub/Content/Sense_Hub/BusinessLogic/business-logic-vocabulary-custom-analysis.htm) a Insight Advisor

## <span id="page-20-7"></span>4.2 Visualizaciones

### Nuevo host para los iconos de los satélites

Debido a los cambios en la API de nuestro proveedor de iconos de satélite, el host que se utiliza para obtener los datos de fondo de los satélites cambiará de services.arcgisonline.com a ibasemapsapi.arcgis.com.

El cambio tuvo lugar el 7 de diciembre de 2021 y no debería ser perceptible para la mayoría de los usuarios. No obstante, los clientes que restrinjan los dominios con su cortafuegos tendrán que permitir este nuevo dominio después de la transición. Si sus mapas no funcionan según lo esperado, comuníquese con su administrador de Qlik. Puede que necesiten permitir este nuevo servicio.

#### <span id="page-21-0"></span>Agregar gráficos en información sobre herramientas

Esta versión incluye una mayor personalización de la información sobre herramientas con la capacidad de incrustar una visualización maestra dentro de la información sobre herramientas. Esto le permite visualizar una descripción general primero y luego profundizar directamente en el gráfico para obtener más detalles. El gráfico incrustado hereda el estado con el valor de dimensión en el enfoque seleccionado.

<span id="page-21-1"></span>Crear una información sobre herramientas [personalizada](/en-US/sense/August2022/Subsystems/Hub/Content/Sense_Hub/Visualizations/custom-tooltips.htm#anchor-1)

#### Accesibilidad

#### Navegación con el teclado en el modo de visualización de datos

Las tablas simples en el modo de visualización de datos han mejorado la navegación con el teclado.

<span id="page-21-2"></span>Modo de [visualización](/en-US/cloud-services/Subsystems/Hub/Content/Sense_Hub/UserInterface/keyboard-navigation-and-shortcuts.htm#anchor-9) de datos

#### Etiquetas superpuestas

Esta versión presenta las etiquetas superpuestas, lo que le brinda un mayor control y flexibilidad en la presentación de gráficos. Además de las opciones de etiqueta como automático, horizontal e inclinado, ahora puede colocar sus etiquetas en capas en el eje X. Las capas escalonan las etiquetas para hacer un mejor uso del espacio y proporcionan más espacio para su gráfico.

<span id="page-21-3"></span>Cambiar el aspecto de una [visualización:](/en-US/sense/August2022/Subsystems/Hub/Content/Sense_Hub/Visualizations/change-appearance-of-visualization.htm#anchor-4) Eje X y eje Y

#### Todas las etiquetas visibles en el gráfico de líneas

Las etiquetas del gráfico de líneas se han mejorado con una nueva opción **Todas**, que obliga a que las etiquetas de datos permanezcan siempre visibles. Además, la opción Automático, que muestra las etiquetas automáticamente según el espacio disponible, se ha mejorado para mostrar más etiquetas.

<span id="page-21-4"></span>[Propiedades](/en-US/sense/August2022/Subsystems/Hub/Content/Sense_Hub/Visualizations/LineChart/line-chart-properties-panel.htm#anchor-4) del gráfico de líneas: Aspecto

#### Dimensionamiento y posicionamiento de imágenes

Ahora puede añadir imágenes mediante una URL a las filas de tablas simples para agregar contexto y conocimientos.

<span id="page-21-5"></span>[Propiedades](/en-US/sense/August2022/Subsystems/Hub/Content/Sense_Hub/Visualizations/Table/table-properties-panel.htm#anchor-1) de tabla: Datos

#### Editar elementos maestros desde el panel de propiedades

Ahora puede editar visualizaciones maestras, dimensiones maestras y medidas maestras directamente desde el panel de propiedades.

Editar una [visualización](/en-US/sense/August2022/Subsystems/Hub/Content/Sense_Hub/Assets/edit-master-visualization.htm) maestra

Editar una [dimensión](/en-US/sense/August2022/Subsystems/Hub/Content/Sense_Hub/Assets/edit-master-dimension.htm) maestra

Editar una medida [maestra](/en-US/sense/August2022/Subsystems/Hub/Content/Sense_Hub/Assets/edit-master-measure.htm)

#### <span id="page-22-0"></span>Definir pestaña predeterminada en el objeto contenedor

El objeto contenedor le permite agregar visualizaciones en un espacio limitado. De forma predeterminada, la primera pestaña se muestra cuando ve un contenedor. Para mejorar la experiencia del usuario, ahora puede establecer la pestaña predeterminada al crear o editar un contenedor.

<span id="page-22-1"></span>Crear un [contenedor](/en-US/sense/August2022/Subsystems/Hub/Content/Sense_Hub/Visualizations/Container/container-object.htm#anchor-2)

## <span id="page-22-2"></span>4.3 Conectores

#### Mejoras en la conectividad de Snowflake

Ahora puede autenticarse mediante el emparejamiento de claves. También es posible anular la función predeterminada en el cuadro de diálogo de conexión y especificar cualquier función a la que tenga acceso.

<span id="page-22-3"></span>Crear una conexión con [Snowflake](/en-US/connectors/Subsystems/ODBC_connector_help/Content/Connectors_ODBC/Snowflake/Create-Snowflake-connection.htm)

## <span id="page-22-4"></span>4.4 Plataforma

#### Cargas parciales para recargas programadas

Ahora puede utilizar la opción de carga parcial para recargas programadas en QMC. Las cargas parciales tienen varias ventajas en comparación con las cargas completas:

- Son más rápidas, porque solo es necesario cargar los datos recientemente modificados. Con conjuntos de datos muy extensos la diferencia es significativa.
- Se consume menos memoria porque se cargan menos datos.
- <sup>l</sup> Es más fiable, porque las consultas a los datos de origen se ejecutan más rápido, lo que reduce el riesgo de experimentar problemas de red.

#### <span id="page-22-5"></span>Tareas de [edición](/en-US/sense-admin/August2022/Subsystems/DeployAdministerQSE/Content/Sense_DeployAdminister/QSEoW/Administer_QSEoW/Managing_QSEoW/edit-task.htm)

#### Compatibilidad con lectores de pantalla NVDA y Chrome

La configuración admitida ahora es el lector de pantalla NVDA para Microsoft Windows y Google Chrome.

<span id="page-22-6"></span>Usar Qlik Sense con un lector de [pantalla](/en-US/sense/August2022/Subsystems/Hub/Content/Sense_Hub/UserInterface/accessibility.htm#anchor-1)

#### Mejoras en el instalador de Qlik Sense Enterprise on Windows

Se ha mejorado el proceso de instalación. Ahora admite:

- Configurar el puerto de escucha durante la instalación.
- Configurar el tamaño del grupo de conexiones QRS.

#### Instalar Qlik Sense [Enterprise](/en-US/sense-admin/August2022/Subsystems/DeployAdministerQSE/Content/Sense_DeployAdminister/QSEoW/Deploy_QSEoW/Installing-Qlik-Sense-Basic.htm) on Windows en un solo nodo

Instalar Qlik Sense en un sitio de [múltiples](/en-US/sense-admin/August2022/Subsystems/DeployAdministerQSE/Content/Sense_DeployAdminister/QSEoW/Deploy_QSEoW/Installing-Qlik-Sense-multi-node.htm) nodos

### <span id="page-23-0"></span>Mostrar la información de licencia en QMC cuando se usa una clave firmada

Con una clave de licencia firmada, la información de la licencia ahora se puede ver en QMC.

<span id="page-23-1"></span>[Licencia](/en-US/sense-admin/August2022/Subsystems/DeployAdministerQSE/Content/Sense_DeployAdminister/QSEoW/Administer_QSEoW/Managing_QSEoW/site-license.htm) de sitio

#### Permite el cifrado SCRAM

Admite el cifrado SCRAM como parte del QRS.

[Seguridad](/en-US/sense-admin/August2022/Subsystems/DeployAdministerQSE/Content/Sense_DeployAdminister/QSEoW/Deploy_QSEoW/server-security-database-security.htm) de bases de datos

# <span id="page-24-1"></span><span id="page-24-0"></span>5 Novedades en Qlik Sense August 2021

## <span id="page-24-2"></span>5.1 Analítica aumentada

#### Análisis de impulsores clave de información mutua

Insight Advisor ahora puede analizar y calificar la información mutua entre campos. Esto proporciona una medida de la influencia que un campo ejerce sobre otro, lo que le permite comprender qué campos son impulsores de otro campo objetivo.

Ahora también puede calcular información mutua entre objetivos e impulsores en gráficos con la función MutualInfo. Esto permite análisis como el análisis de información mutua por pares y el desglose de los impulsores por valor.

## <span id="page-24-4"></span><span id="page-24-3"></span>5.2 Visualizaciones

#### Barras en el eje secundario

<span id="page-24-5"></span>Los usuarios ahora pueden agregar barras en el eje secundario de un gráfico combinado.

#### Dar color por medida

<span id="page-24-6"></span>En un gráfico combinado, puede configurar cada medida para que tenga su propia configuración de color, ya sea un solo color o color por expresión.

#### Mapa base en modo oscuro

Se ha agregado un cuarto tipo de mapa base con una plantilla oscura a las opciones del gráfico de mapa. El mapa base oscuro con colores neutros resalta el contenido y hace que las capas de entidades de colores claros se destaquen.

#### <span id="page-24-7"></span>Imagen por URL en capa de puntos

<span id="page-24-8"></span>Ahora puede agregar una imagen a un mapa de capa de puntos desde una URL. Esto además de agregar imágenes ubicadas en la biblioteca de medios multimedia de Qlik Cloud.

#### Imágenes en una tabla simple

Ahora puede agregar imágenes basadas en URL a las tablas simples.

# <span id="page-25-1"></span><span id="page-25-0"></span>6 Novedades en Qlik Sense May 2021

## <span id="page-25-2"></span>6.1 Analítica aumentada

#### Mejoras en Insight Advisor Chat

En esta versión se han realizado diversas mejoras en Insight Advisor Chat con el fin de incluir mejores narrativas en las respuestas a las preguntas, una interfaz de usuario refinada para el análisis de preguntas y una selección de apps más inteligente al responder a las preguntas.

#### <span id="page-25-3"></span>Insight Advisor Search

Hemos realizado varias mejoras en nuestro análisis basado en búsquedas dentro de las apps de Qlik Sense, entre las que se incluyen:

- Análisis de cambios a lo largo del tiempo: Insight Advisor ahora generará múltiples gráficos para un mismo tipo de análisis, por ejemplo, responder con un análisis de datos entre dos períodos de fechas mediante una combinación de gráficos.
- <span id="page-25-4"></span><sup>l</sup> Generación de lenguaje natural (NLG): los gráficos visuales generados por Insight Advisor Search ahora tienen una nueva opción para ver información narrativa e interpretaciones de los datos.

## <span id="page-25-5"></span>6.2 Visualizaciones

#### Reproductor de vídeo

<span id="page-25-6"></span>Una nueva capacidad permite incrustar y reproducir vídeos directamente en las apps de Qlik Sense.

#### Dimensiones de cuadrícula y gráfico activo

Se han agregado capacidades mejoradas a las dimensiones de la cuadrícula para sus visualizaciones, lo que ayuda a identificar mejor la ubicación del gráfico y las dimensiones asociadas en el diseño. Hay un nuevo indicador en la parte inferior derecha de un objeto que contiene estas dimensiones añadidas y las coordenadas al mover o redimensionar los objetos de gráfico en su diseño.

#### <span id="page-25-7"></span>Cuadro combinado nuevo y mejorado

Ahora está disponible un gráfico combinado mejorado, con funcionalidad mejorada que incluye soporte para presentación vertical, líneas de referencia basadas en medidas y dimensiones, y estilo de líneas y barras.

## <span id="page-26-1"></span><span id="page-26-0"></span>6.3 Conectores

#### Nuevo conector ODBC de Databricks

Para respaldar la creciente popularidad de Databricks, un partner estratégico de Qlik, Qlik Sense ahora incluye un conector preconfigurado para Databricks, incluido el nuevo motor Spark 3.0. Utilizando el Databricks SQL Analytics service, el conector de Databricks permite Qlik Sense a los usuarios incluir fácilmente datos en Databricks para obtener una visión integral de su negocio, así como generar nuevos conocimientos y acciones basadas en datos.

#### <span id="page-26-2"></span>Nuevo conector de Azure Synapse

<span id="page-26-3"></span>Qlik sigue ampliando el número de fuentes de datos a las que los usuarios pueden acceder directamente mediante la introducción de un nuevo conector para Azure Synapse Analytics.

#### Compatibilidad con Presto Kerberos

<span id="page-26-4"></span>Ahora puede autenticar Presto Connector con autenticación kinit de Kerberos.

## <span id="page-26-5"></span>6.4 Móvil

#### Compatibilidad con Microsoft Edge

<span id="page-26-6"></span>Compatibilidad con el navegador móvil Microsoft Edge en iOS y Android.

## <span id="page-26-7"></span>6.5 Plataforma y administración

#### Gestión de tareas de autoservicio

<span id="page-26-8"></span>Los usuarios ahora pueden crear y editar tareas como parte de su experiencia en el centro de control para mejorar la administración y la programación.

#### Mejoras en el rendimiento de ODAG

El rendimiento de ODAG se ha mejorado al aumentar el número máximo de solicitudes simultáneas de ODAG de 10 a 50, lo que facilita que grandes grupos de usuarios aprovechen la ODAG de forma colectiva.

# <span id="page-27-1"></span><span id="page-27-0"></span>7 Novedades en Qlik Sense February 2021

## <span id="page-27-2"></span>7.1 Analítica aumentada

#### Lógica de negocio

Periodos de análisis predeterminados: Permite a los usuarios especificar un periodo predeterminado para el análisis cuando usan Conocimientos, para preguntas en lenguaje natural que utilicen términos como "Mes", "Trimestre" o "Año".

### <span id="page-27-3"></span>Tutorial de lógica de negocio

Hay un nuevo tutorial que muestra cómo mejorar el análisis basado en búsquedas en Insight Advisor al utilizar la lógica de negocio. Al personalizar el modelo lógico y agregar vocabulario, puede mejorar la experiencia del análisis basado en búsquedas.

#### <span id="page-27-4"></span>Normalización para agrupación en clústeres K-means

<span id="page-27-5"></span>Se ha mejorado la funcionalidad de la función de agrupamiento en clústeres K-means permitiéndose ahora que el usuario seleccione y controle la normalización de datos.

#### Insight Advisor Chat

<span id="page-27-6"></span>Los usuarios ahora pueden aprovechar las capacidades multilingües en lenguaje natural en Qlik Cloud, las cuales se ejecutan como un servicio remoto.

## 7.2 Visualizaciones

- <sup>l</sup> Gráfico de cuadrícula: Un nuevo tipo de visualización que proporciona un medio muy eficaz de visualizar medidas en dos dimensiones.
- Hojas ocultas: Los creadores de apps ahora pueden mostrar u ocultar hojas según determinadas condiciones, lo que les permite dirigirse a diferentes grupos de usuarios con la misma app adaptando la experiencia.
- <span id="page-27-7"></span>• Medidas maestras en expresiones: Permite a los usuarios hacer referencia a medidas maestras dentro de expresiones, mejorando la productividad y la gobernanza.

## 7.3 Conectividad

- Nuevo conector ODBC para Amazon Athena.
- Se ha actualizado el conector ODBC de Teradata, que agrega compatibilidad para el inicio de sesión único de varios dominios.

## <span id="page-28-0"></span>7.4 Qlik Engine

- Comando "Merge" en el script: Un nuevo comando "Merge" en el script de Qlik permite que los datos modificados se carguen en una app de Qlik sin tener que volver a cargar todo el modelo de datos.
	- o Nota: Esta es solo la funcionalidad del motor y para un uso comercial necesitará una funcionalidad adicional que permita que la "carga parcial" quede expuesta para cargas programadas en lugar de a través de la API.

## <span id="page-28-1"></span>7.5 Se han efectuado mejoras e incorporaciones a la documentación

#### <span id="page-28-2"></span>Mejoras en la seguridad de los datos y en Section Access

La documentación para gestionar la seguridad de los datos mediante Section Access se ha renovado con la incorporación de una nueva estructura organizativa que permite resaltar los niveles de seguridad mediante el uso de la reducción de datos. Se ha agregado una explicación clara de los conceptos de Section Access y más ejemplos de secuencias de comandos de autorización.

# <span id="page-29-1"></span><span id="page-29-0"></span>8 Novedades en Qlik Sense November 2020

## <span id="page-29-2"></span>8.1 Analítica aumentada

#### Lógica de negocio

Una sólida capa de lógica empresarial proporciona la capacidad de crear reglas de negocio y metadatos para personalizar y guiar el comportamiento del asistente Conocimientos al generar conocimientos e interactuar en conversación con los usuarios. Incluye la capacidad de agrupar campos de forma lógica, clasificar datos, especificar comportamientos predeterminados, definir las relaciones de preferencia y más funciones. Los usuarios pueden crear periodos de calendario para definir cómo se deben filtrar, agregar y comparar las medidas en función de los periodos de tiempo elegidos. El procesamiento del lenguaje natural también se puede personalizar, incluida la definición de reglas de vocabulario y sinónimos para una interacción más natural.

#### <span id="page-29-3"></span>Chat de conocimientos

El Chat de conocimientos es nuestra funcionalidad analítica totalmente conversacional, de futura generación, una característica nativa de Qlik Sense disponible desde el centro de control de Qlik Sense. Está impulsada por nuestro motor cognitivo y utiliza el procesamiento y la generación de lenguaje natural (PLN y GLN) para comprender la intención del usuario y generar respuestas tanto narrativas como visuales a las preguntas formuladas por el usuario. Funciona en todas las apps de Qlik Sense y permite a las personas pasar directamente al análisis visual basado en búsquedas, dentro de la aplicación, para una exploración más profunda. Lanzado en septiembre en SaaS, actualmente se ofrece como un producto de valor añadido para Qlik Sense en Windows, disponible mediante licencia, reemplazando a Qlik Insight Bot. La versión de Windows admite integraciones con Microsoft Teams y Slack.

### <span id="page-29-4"></span>Agrupación en clústeres k-means: Funcionalidad ampliada

La agrupación en clústeres k-means que incorpora el motor de Qlik se lanzó al mercado en septiembre. Esta función permite que los puntos de datos se agrupen en clústeres (agrupamientos) según la similitud que ostenten. Es una función muy útil para la segmentación de clientes, la detección de fraudes y muchos otros casos de uso.

En esta versión, hemos mejorado nuestras funciones de KMeans con el agrupamiento automático. Cuando un usuario establece el número de clústeres en 0, se calcula un número óptimo de clústeres para ese conjunto de datos. Esta mejora se basa en las capacidades avanzadas de agrupación en clústeres de Qlik.

### <span id="page-29-5"></span>Alternativas de visualización del asistente Conocimientos

Conocimientos ofrece ahora opciones de visualización alternativas para los resultados generados en el análisis basado en búsquedas, lo que ayuda a garantizar que sus datos se muestren de la manera más útil y significativa. Además, los usuarios tendrán más tipos de gráficos para elegir cuando vean alternativas dentro del análisis de Conocimientos.

## <span id="page-29-6"></span>8.2 Mejoras de análisis visual y uso

#### <span id="page-30-0"></span>Imágenes en información sobre herramientas personalizada

Los usuarios ahora pueden cargar imágenes personalizadas en la información sobre herramientas para obtener más opciones de estilo. Pueden presentar una imagen de la biblioteca de medios o remitir a otra mediante una URL. Esto ofrece mayor flexibilidad y mejores opciones para el desarrollo de apps, ya que las imágenes son una excelente manera de proporcionar contexto adicional al pasar el cursor sobre un objeto.

#### <span id="page-30-1"></span>Copiar hojas entre apps

Los usuarios ahora pueden copiar hojas de una app a otra para mejorar la productividad de los usuarios avanzados y los desarrolladores de aplicaciones. Esta es una función muy solicitada por nuestra base de clientes, ya que genera información de forma más rápida para toda una organización.

#### <span id="page-30-2"></span>Copiar medidas entre objetos

Otra función que permite acelerar el desarrollo de aplicaciones es esta, mediante la cual los usuarios pueden copiar rápidamente medidas de un gráfico a otro. Se trata de una mejora de funcionalidad pequeña pero potente, que impulsa los conocimientos con mayor rapidez dentro de una organización.

### <span id="page-30-3"></span>Mejoras adicionales en los gráficos

- La capacidad de ocultar las exenciones de responsabilidad en los gráficos; un usuario ahora puede decidir si la exención o descargo de responsabilidad en relación a determinados datos adicionales deberá estar visible o no.
- <sup>l</sup> Se ha aumentado el límite de medida en el gráfico de cascada, que ahora admite 50 medidas en lugar de 15.
- Se ha ampliado la funcionalidad de los minigráficos de tabla, que ahora incluyen las opciones others y null.

#### <span id="page-30-4"></span>Apariencia y facilidad de uso

Hay una nueva plantilla moderna de Qlik Sense para unas apps con mejor aspecto. Se ha introducido un aspecto moderno con nuevas opciones de estilo en cuanto a las selecciones de color y fuente, lo que garantiza que las apps tengan un aspecto atractivo y moderno de forma predeterminada y sean coherentes con la marca Qlik.

## <span id="page-30-5"></span>8.3 Plataforma

Se ha ampliado la distribución de apps desde Qlik Sense Enterprise Client-Managed a espacios SaaS:

- Nuevo botón "Probar conexión" para probar fácilmente las conexiones en la nube.
- Uso de token de portador local al crear una nueva implementación en la consola de configuración de múltiples nubes.
- Se ha mejorado la navegación en cuanto al estado y las políticas de distribución de las apps, ahora en el interior de una sección de distribución en la nube.
- $\bullet$  Nuevo enlace a la consola de configuración de múltiples nubes en QMC.

## <span id="page-31-0"></span>8.4 Móvil

Qlik Sense Mobile Administrado por el cliente se ha actualizado para ser compatible con las últimas versiones del sistema operativo móvil (iOS14 y Android 11) para Qlik Sense Mobile Administrado por el cliente y Qlik Sense Mobile para BlackBerry.

# <span id="page-32-0"></span>9 Novedades en Qlik Sense September 2020

## <span id="page-32-2"></span><span id="page-32-1"></span>9.1 Inteligencia aumentada

### Nuevos tipos de gráficos de análisis visual basados en búsquedas

Al generar conocimientos en el análisis visual basado en búsquedas, el asesor de Conocimientos ahora generará automáticamente varios tipos nuevos de visualizaciones. Entre estos se incluyen:

- <sup>l</sup> Gráfico de clúster: muestra agrupamientos utilizando la nueva función de agrupación en clústeres k-means.
- <sup>l</sup> Gráfico de correlación: muestra las correlaciones mediante la función de correlación.
- <span id="page-32-3"></span><sup>l</sup> Gráfico de control: muestra cómo cambia un proceso a lo largo del tiempo.

#### Análisis visual basado en búsquedas en dispositivos móviles

La generación de información visual basada en búsquedas ahora está disponible en dispositivos móviles de mano. Esto proporciona un medio más intuitivo para crear nuevos análisis y conocimientos en dispositivos de pequeño tamaño, en contraposición a la creación tradicional. Está disponible en dispositivos portátiles a través de la interfaz de usuario basada en navegador.

#### <span id="page-32-4"></span>Cálculo analítico avanzado: agrupación en clústeres k-means

Con esta versión, se están introduciendo cálculos analíticos avanzados a bordo del motor asociativo de Qlik. La primera función disponible es la agrupación de medias k, lo que permite que los puntos de datos se agrupen en grupos (clústeres) en función de su similitud. Esta es una función muy útil para la segmentación de clientes, la detección de fraudes y muchos otros usos.

## <span id="page-32-6"></span><span id="page-32-5"></span>9.2 Mejoras de análisis visual

#### Se han mejorado las líneas de referencia.

Los gráficos de barras y líneas ahora incluyen líneas de referencia (verticales) basadas en dimensiones con etiquetas con formato, útiles para mejorar los gráficos con detalles adicionales a lo largo de un eje de tiempo (como las fechas de inicio y finalización de eventos importantes)

### <span id="page-32-7"></span>Control Animador

El control Animador brinda a los usuarios la capacidad de animar los datos cambiantes a lo largo del tiempo seleccionando automáticamente valores en cualquier dimensión y reproduciéndolos en bucle, con o sin agregación.

#### <span id="page-33-0"></span>Mejoras adicionales en gráficos

- **·** Formato de números en medidas maestras
- Habilitar y deshabilitar bordes en los contenedores
- Ordenación personalizada en el diagrama de Sankey
- Recuentos de frecuencia en el panel de filtrado
- Opacidad de la capa WMS (Web Map Service)
- <span id="page-33-1"></span>• Alternar iconos flotantes

## <span id="page-33-2"></span>9.3 Mejoras de administración

#### Distribución de apps

<span id="page-33-3"></span>QSEoW ahora admite la distribución de apps desde una implementación de varios nodos a un espacio empresarial inquilino de Qlik Sense Enterprise SaaS.

#### Página de estado de QMC

<span id="page-33-4"></span>La página de estado ofrece una mejor manera de comprender y supervisar las distribuciones de apps, como mostrarle al usuario un enlace a su Consola de configuración de múltiples nubes.

#### Mejoras en el centro de autoservicio

La vista de tabla en el centro de control presenta un administrador de apps ampliable y fácil de usar. Se incluyen las siguientes características:

- <sup>l</sup> Columnas para nombre, descripción, propietario, publicado (cuando corresponda), datos recargados por última vez (cuando corresponda), detalles
- Ordenar haciendo clic en los encabezados de las columnas
- $\bullet$  Método abreviado de teclado, por ejemplo, cuadrícula (Ctrl + g) y vista de lista (Ctrl + Mayús + l)
- Navegar con el teclado
- <span id="page-33-5"></span>• Soporte para lectores de pantalla compatibles con Qlik

## <span id="page-33-6"></span>9.4 Otras mejoras

#### Soporte para protocolo NFS

Al instalar Qlik Sense Enterprise en Windows, puede conectarse a un almacén de archivos a través del protocolo Network File System (NFS). Con la compatibilidad con NFS, puede usar un almacén de archivos basado en Linux, por ejemplo, cuando usa Google Cloud Platform.

#### <span id="page-33-7"></span>Alfabetización de datos incorporada

Qlik se ha centrado en nuestra visión de un mundo alfabetizado en datos. Como parte de esta misión y teniendo en cuenta a los nuevos usuarios, se han agregado nuevas capacidades a Qlik Sense para ayudar y formar a los usuarios en relación a sus datos. Para los usuarios primerizos, estas capacidades contribuyen a explicar conceptos sobre datos exclusivos de Qlik a fin de acelerar su incorporación y acortar el tiempo para obtener información, incluyendo más contexto para la creación de gráficos y una explicación adicional de dimensiones/medidas.

# <span id="page-35-1"></span><span id="page-35-0"></span>10 Novedades en Qlik Sense June 2020

## <span id="page-35-2"></span>10.1 Visualizaciones y cuadros de mando

#### Minigráfico

<span id="page-35-3"></span>En una tabla simple, ahora puede agregar un minigráfico a una celda de la tabla. Este pequeño gráfico, denominado Minigráfico, es un gráfico de líneas que le permite medir en una segunda dimensión.

#### Nuevo gráfico de viñetas

El nuevo gráfico de viñetas es un indicador personalizado para mostrar los KPI. El nuevo gráfico de viñetas tiene unas posibilidades de personalización ampliadas y una funcionalidad mejorada. El nuevo gráfico de viñetas reemplaza al gráfico de viñetas que se incluyó anteriormente como parte del paquete de visualización.

#### <span id="page-35-4"></span>Personalización de tablas

<span id="page-35-5"></span>Al usar la tabla simple o la tabla pivotante, ahora se puede establecer el tamaño de la barra de desplazamiento y se pueden resaltar las filas al pasar el cursor.

#### Mejoras en el gráfico de organigrama

<span id="page-35-6"></span>Ahora es más fácil interactuar con los gráficos de organigrama gracias a mejoras como un botón de inicio, las opciones de color de borde y el cambio de tamaño automático.

### Mejoras en el panel de filtrado

<span id="page-35-7"></span>Al usar un panel de filtrado, el texto ahora puede alinearse a la izquierda, a la derecha o al centro y los usuarios pueden copiar valores en su portapapeles local.

### Formato numérico

<span id="page-35-8"></span>Ahora puede personalizar el rango de color cuando use el color por medida o color por expresión cuando utilice barras, líneas y gráficos circulares.

#### Mejoras en la información sobre herramientas personalizada

Se han mejorado las siguientes opciones de la información sobre herramientas personalizada:

- Soporte para información sobre herramientas en gráficos de líneas
- Más información incluida en la información sobre herramientas para todos los gráficos
- Títulos dinámicos con expresiones
- Compatibilidad con los modificadores de expresión: ALL y TOTAL
- Opción para ocultar filas predeterminadas
# 10.2 Gestión de datos, conectividad e integración.

### Vistas dinámicas y mejoras ODAG

Las vistas dinámicas ahora proporcionan más información durante la actualización y han recibido mejoras significativas en el rendimiento. La secuencia de script necesaria para las vistas dinámicas y ODAG también se ha simplificado enormemente, y la cantidad de código necesaria para pasar selecciones y realizar consultas ahora es mínima.

### Qlik Sense Desktop autenticación con SaaS

Ahora puede autenticar su Qlik Sense Desktop contra ediciones SaaS, Qlik Sense Business o Qlik Sense Enterprise SaaS. Ahora, cualquier usuario con derechos de creación en cualquier edición de Qlik Sense puede desbloquear Qlik Sense Desktop para usuarios locales y usuarios fuera de línea.

[Autenticar](/en-US/sense/August2022/Subsystems/Hub/Content/Sense_Hub/UserInterface/start-dt.htm#Authenti) con Qlik Sense Cloud

# 10.3 Mejoras de administración

### Mejoras en la consola de gestión de Qlik

Se ha mejorado la accesibilidad al exponer capacidades de filtro personalizadas en la página de destino de Consola de gestión de Qlik, lo que permite al usuario guardar vistas de tabla como filtros personalizados, permitiendo seleccionar fácilmente cómo presentar mejor una tabla.

### Mejoras de licencia

Qlik ahora ofrece autenticación del proxy de licencias para simplificar la administración de licencias para los clientes. La autenticación de proxy de licencias ofrece una forma segura de administrar la autenticación de licencia entre implementaciones de QlikView y Qlik Sense y el Qlik Licensing Service. Qlik Licensing Service proporciona un beneficio significativo al eliminar la necesidad de que los clientes supervisen los requisitos de gobierno y cumplimiento.

# 11 Novedades en Qlik Sense April 2020

## 11.1 Visualizaciones y cuadros de mando

Esta versión ofrece muchas funciones de visualización y opciones de estilo nuevas en Qlik Sense, lo que permite crear unos análisis más avanzados y personalizados. Hemos agregado un gráfico de organigrama (Organigrama) al paquete de visualización, y ahora puede agregar un modificador relativo a los gráficos de barras, gráficos combinados, gráficos de líneas y tablas. Además, hemos realizado mejoras en tablas, tablas pivotantes, KPI, mapas y en la información sobre herramientas personalizada y hemos mejorado la navegación en la app.

#### Visualizaciones

#### Gráfico de organigrama

Hemos mejorado nuestro paquete de visualización agregando un nuevo gráfico para representar a las organizaciones. Puede utilizar el gráfico de organigrama para crear organigramas a partir de datos con una estructura de árbol. Puede navegar por la jerarquía expandiendo y contrayendo el árbol.

#### Búsqueda en tablas

Además de la búsqueda estándar por un enlace URL, ahora se puede buscar por una etiqueta de enlace en una tabla. También existe la opción de desactivar el desplazamiento nativo mediante tacto para habilitar la detención de la primera columna.

#### Mejoras en tablas pivotantes

Se han efectuado dos mejoras en las tablas pivotantes:

- Ahora puede guardar el estado del diseño de la tabla pivotante. Esto le permite almacenar nodos expandidos o contraídos como un marcador. Esta mejora es ideal para compartir vistas de tablas pivotantes extensas, con muchos nodos.
- Ahora puede ordenar por la primera medida. Este método de ordenación precede a todos los demás. Esto le permite ordenar las categorías de manera diferente; por ejemplo, ordenar la categoría por ventas en lugar de por nombre.

#### Mejoras en los gráficos de mapa

Hemos realizado diversas mejoras en las propiedades de capa de un mapa. Ahora hay varias opciones de formato de número en el gráfico de mapa en cuanto al color y el tamaño por medida. Hemos aumentado el límite de elementos en las capas de mapa de puntos y área a 50.000.

#### Modificador relativo (porcentajes)

El modificador relativo ofrece una forma rápida de mostrar el porcentaje relativo de una medida, sin tener que escribir la sintaxis de la expresión. Lo puede utilizar para ver el impacto de determinadas selecciones relativas a la selección, relativas al total o relativas a otros campos. Esto está disponible como opción de configuración en gráficos de barras, gráficos combinados, gráficos de líneas y tablas.

### Cuadros de mando y aplicaciones

#### Personalización de la información sobre herramientas

Ahora puede elegir si desea excluir medidas predeterminadas en la información sobre herramientas. También puede ocultar toda o parte de la información sobre herramientas de una visualización.

#### Desencadenador de hoja

Esta característica le permite agregar acciones que se activarán cuando un usuario abra una hoja. Con esta característica, puede habilitar una funcionalidad de navegación más sofisticada. Las acciones incluyen selecciones de configuración, estados de campo, marcadores y variables.

#### Navegación global

La navegación global le ofrece un nuevo enfoque para la navegación de nivel superior a través de listas desplegables en el cliente Qlik Sense.

#### [Navegación](/en-US/sense/August2022/Subsystems/Hub/Content/Sense_Hub/UserInterface/tabbed-navigation.htm) por pestañas

#### Plantillas y opciones de estilo

#### Diseño de fuentes para KPI

Tiene nuevas opciones al elegir el comportamiento del diseño de las fuentes en los KPI. Puede elegir un diseño fijo (siempre el mismo tamaño de texto), un diseño fluido (el tamaño del texto depende del tamaño del recuadro) o un diseño adaptable (se adapta al tamaño del recuadro y la longitud del texto).

## 11.2 Creación avanzada

#### Distribución de apps en espacios

En una implementación multicloud, dispone de controles adicionales sobre las políticas de distribución de contenido. Ahora puede enviar apps preconfiguradas desde un entorno Qlik Sense Enterprise en Windows directamente a un espacio administrado en Qlik Sense Enterprise SaaS, para un consumo más amplio en toda la organización. Estas apps también se actualizan en el espacio administrado después de haberse vuelto a cargar en el entorno de Windows.

#### [Publicar](/en-US/sense/August2022/Subsystems/Hub/Content/Sense_Hub/Publishing/publish-to-collection.htm) en centros de control en la nube

#### Compartir marcadores

Para mejorar la colaboración, hemos agregado una nueva forma de compartir marcadores en apps publicadas. Puede copiar un enlace en un marcador de la comunidad, el cual posteriormente se puede compartir en otros canales, como el correo electrónico o Slack.

#### Recargas programadas seguras

Ahora puede ejecutar recargas programadas seguras a través de QMC, lo que mejora la protección y la gobernanza en torno al acceso a los datos. Esto incluye soporte de inicio de sesión único en múltiples dominios.

# 12 Novedades en Qlik Sense February 2020

## 12.1 Inteligencia aumentada

Con esta versión, hemos realizado varias mejoras en nuestras capacidades de generación de información visual en Qlik Sense, impulsadas por Motor cognitivo de Qlik. Hemos agregado compatibilidad con los gráficos de radar, permitiendo que nuestro motor cognitivo genere automáticamente este tipo de visualización cuando se cumplen los criterios aplicables. También hemos mejorado la detección de patrones para el procesamiento del lenguaje natural (PLN), así como la búsqueda en lenguaje natural disponible en Qlik Sense Enterprise on Windows. Estas capacidades ayudan a mejorar la calidad y la relevancia de las sugerencias de información generadas mediante IA en Qlik Sense.

### Procesamiento mejorado del lenguaje natural (PLN)

Hemos mejorado el PLN en Motor cognitivo de Qlik con una mejor detección de patrones, generando sugerencias de información más relevantes.

### Compatibilidad con el lenguaje natural

El lenguaje natural en Conocimientos está habilitado para nuevas instalaciones de Qlik Sense Enterprise on Windows. Es posible habilitarlo al actualizar una instalación existente, pero esto requiere reemplazar los certificados SSL del servidor. Además, hemos mejorado los conocimientos en lenguaje natural con una mejor detección de patrones en todas las plataformas.

### Compatibilidad ampliada para gráficos en Conocimientos

Se ha agregado compatibilidad con el gráfico de radar en Conocimientos. Los usuarios verán esto cuando haya 2 dimensiones con 12 o menos valores y una medida. El ratio distinto entre los valores en la primera dimensión debe estar por debajo de 0,3.

# 12.2 Visualizaciones y cuadros de mando

Esta versión ofrece muchas funciones de visualización y opciones de estilo nuevas en Qlik Sense, lo que permite a los usuarios crear análisis más avanzados y personalizados. Hemos agregado líneas de tendencia, indicadores en tablas, medias móviles y modificadores de diferencia, información sobre herramientas personalizada y una función duplicada para medidas, todo ello impulsado por los comentarios de los clientes. Las nuevas opciones de estilo incluyen dimensiones, opciones de encabezado y celda para tablas pivotantes, un nuevo botón de acción con estilos mejorados, opciones de línea para el gráfico de líneas, clasificación personalizada en el gráfico de embudo y compatibilidad con la familia de fuentes en plantillas personalizadas. Y hemos realizado mejoras en la funcionalidad y presentación de los mapas. Con estas características, una vez más hemos ampliado la calidad y la potencia de las capacidades de visualización y los cuadros de mando de Qlik Sense.

### Visualización

#### Líneas de tendencia

Esta versión presenta nuevas capacidades estadísticas para agregar fácilmente una línea de tendencia tanto al gráfico de barras como al de líneas. Las opciones de las líneas de tendencia pueden ser de promedio, lineales, exponenciales, logarítmicas, de potencia y polinómicas de segundo, tercer y cuarto grado.

#### Indicadores de tendencias de tabla

La tabla simple se ha mejorado con elementos gráficos. El usuario puede agregar iconos condicionales similares al objeto KPI. Los indicadores de tabla son útiles para presentar tendencias e información de advertencia y resaltar información esencial.

#### Media móvil y diferencia

Se han agregado dos nuevos modificadores al gráfico de barras, gráfico de líneas, tabla y gráfico combinado. Los nuevos modificadores admiten la media móvil completa y la diferencia en pasos, por ejemplo, una media móvil de 12 meses. El concepto de modificador ofrece una manera rápida y sencilla de agregar otro nivel a cualquier expresión. Las expresiones generadas están disponibles para copia de inspección y edición.

#### Símbolos de puntos de mapa personalizados

Además de las formas estándar, el usuario ahora puede agregar cualquier imagen en la capa de puntos del gráfico de mapa. La capa de puntos también permite la rotación de imágenes. Tener imágenes como símbolos de mapa es un concepto muy solicitado por los clientes, los casos de uso típicos son la separación de tipos de activos o el uso de logotipos en el mapa.

#### Mejoras en el gráfico de embudo

Hay disponible una nueva opción de ordenación personalizada en los gráficos de embudo. Esta característica resulta muy valiosa cuando un usuario desea formar un embudo menos estricto e inflexible.

### Cuadros de mando y aplicaciones

#### Mejoras en el botón de acción

Hemos mejorado nuestro botón de acción con más opciones de estilo, incluyendo el color y la imagen de fondo, el tamaño y color de la fuente de la etiqueta y el color, ancho y radio de borde. Esto era algo muy solicitado por nuestros clientes.

#### [Botón](/en-US/sense/August2022/Subsystems/Hub/Content/Sense_Hub/Visualizations/Button/button.htm)

#### Información personalizada sobre herramientas

La información personalizada sobre herramientas está disponible para el gráfico de barras, el gráfico combinado, el gráfico de mapa, el gráfico circular, el gráfico de dispersión y el gráfico de bloques. Puede personalizar la información sobre herramientas agregando cualquier medida. La medida puede tener formato numérico. Esto era algo muy solicitado por nuestros clientes.

#### Alternar la selección de capas de un mapa

El creador de contenidos ahora puede decidir qué capas deben seleccionarse o no. Esto es muy cómodo para las capas que contienen información de fondo.

#### Capas de fondo condicionales

Las capas de fondo de un mapa se pueden activar o desactivar mediante la opción Mostrar condiciones.

#### Duplicar dimensiones y medidas

Ahora puede crear una dimensión maestra basada en una dimensión creada en una visualización.

#### Plantillas y opciones de estilo

#### Opciones de estilo en tablas pivotantes

Las opciones de estilo incluyen el tamaño y el color de la fuente del encabezado, el tamaño y el color de la fuente de las celdas, la alineación del texto y el color de los valores de dimensión. Las opciones de estilo mejoran la legibilidad y ofrecen a los usuarios la posibilidad de crear y personalizar el aspecto de las tablas de Qlik Sense.

#### Estilo del gráfico de líneas

El gráfico de líneas se ha mejorado con una serie de opciones de estilo nuevas. Las líneas se pueden diseñar individualmente por medida o para todo el gráfico.

- Ancho de línea
- **•** Estilo de línea: continuo o discontinuo
- Curva de línea: lisa o recta
- Presentación vertical

#### Selección ampliada de familia de fuentes

La nueva configuración de plantillas permite a los desarrolladores configurar la familia de fuentes para el texto en gráficos de Qlik Sense. Muchos clientes han solicitado la funcionalidad de diseñar aplicaciones con fuentes personalizadas.

### 12.3 Gestión de datos, conectividad e integración.

Con esta versión, hemos ampliado la integración entre Qlik Sense y Qlik Catalog, así como también la conectividad general de Qlik Sense.

### Exploración del catálogo QVD desde el interior de Qlik Sense mediante Qlik Catalog

Desde la versión June 2019, Qlik Catalog ha tenido la capacidad de ingerir, perfilar, refinar, catalogar y publicar datos almacenados en archivos QVD. Eso se complementó con la introducción de una nueva oferta en septiembre de 2019 que se centra únicamente en ayudar a los clientes de Qlik a organizar y encontrar los archivos QVD – Qlik Catalog for QVDs. Ahora también hemos reforzado la integración entre Qlik Sense y Qlik Catalog introduciendo una nueva capacidad en Qlik Sense February 2020. Para los clientes que tengan Qlik Sense y cualquier producto Qlik Catalog, los usuarios de Qlik Sense ahora podrán ver el catálogo QVD desde el gestor de datos de Qlik Sense. Esto ahora permite a cualquier usuario de Qlik Sense beneficiarse de Qlik Catalog sin salir de su entorno habitual de Qlik Sense.

- <sup>l</sup> Encuentre y seleccione fácilmente archivos QVD desde el gestor de datos de Qlik Sense. No es necesario navegar por complejas jerarquías de carpetas ni depender de convenciones de nomenclatura de archivos.
- Aproveche todas las capacidades de Qlik Catalog sin salir de Qlik Sense.

### **Conectores**

#### Mejoras de Google Big Query

Soporte agregado para la API de Google Big Query Storage. La opción de autenticación de servicio ahora es compatible con el conector de Google Big Query.

#### Mejoras internas

- $\bullet$  Mejoras significativas en el rendimiento de las tareas de recarga de datos del equilibrio de carga.
- Componente SAML2 actualizado para cumplir con las últimas mejoras de seguridad.

# 13 Novedades en Qlik Sense November 2019

## 13.1 Visualizaciones y mapas

### Opciones de estilo de tablas

Esta característica proporciona al desarrollador de la app más control sobre el estilo y el aspecto al crear tablas, lo que incluye:

- Tamaño y color de fuente de la cabecera
- Tamaño y color de fuente de las celdas

### Acumulación mejorada en gráfico de barras, gráfico de líneas, gráfico combinado y tabla

- <sup>l</sup> Acceso directo a acumulación en medidas en la IU con opción de casilla
- La acumulación se puede realizar sobre toda la dimensión o en un número finito de pasos

### Gráfico mekko

Un gráfico nativo nuevo que también se conoce con otros nombres, como gráfico Marimekko, gráfico de mosaico o diagrama de Mondrian. Este gráfico se utiliza habitualmente en casos de uso de tipo financiero y marketing.

Es útil para mostrar el tamaño de las cuotas de distintas categorías, por ejemplo, ventas por empresa, canal y combinadas; en vez de usar cuatro gráficos de barras normales, el gráfico Mekko puede capturar todos los aspectos.

#### [Gráfico](/en-US/sense/August2022/Subsystems/Hub/Content/Sense_Hub/Visualizations/Mekko-Chart/mekko-chart.htm) mekko

### Excluir capas de mapa del zoom automático

La capacidad de excluir capas de mapa del zoom automático proporciona mayor control sobre el diseño del gráfico de mapa. Al crear aplicaciones de mapas, a veces resulta importante excluir capas del zoom, normalmente capas de fondo como capas de cuadrícula, dibujos de fondo/CAD, etc. El comportamiento por defecto es alejar el zoom para que todas las capas estén visibles.

# Mejoras en el contenedor de matriz, con una mejora del paquete de

#### visualización

- <sup>l</sup> Ahora puede usar dos dimensiones para crear una cuadrícula con una dimensión en cada eje. También puede utilizar dimensiones calculadas.
- <sup>l</sup> Puede mostrar un borde para resaltar los gráficos de entramado individuales y ajustar la anchura, el color y el estilo.
- <sup>l</sup> El aumento de la compatibilidad del modo avanzado permite crear entramados de gráficos más complejos.

### 13.2 Qlik Sense Mobile Administrado por el cliente

### Admite acceso sin conexión a apps con Qlik Sense Mobile para Android

Con Qlik Sense Mobile November 2019, puede descargar apps Sense para acceder a ellas sin conexión en dispositivos Android.

# 14 Novedades en Qlik Sense September 2019

# 14.1 Creación avanzada

### Hojas de destino predeterminadas

Aprovechando la capacidad de aplicar selecciones predefinidas cuando un usuario abre una aplicación de Qlik Sense, Qlik Sense September 2019 permite a los desarrolladores elegir una hoja de destino para dirigir al usuario a una hoja específica. Esta acción se puede combinar con selecciones predefinidas para proporcionar el punto de convergencia deseado en el proceso de análisis para los usuarios, lo que mejora la experiencia de analítica guiada de Qlik Sense.

Configuración de un marcador [predeterminado](/en-US/sense/August2022/Subsystems/Hub/Content/Sense_Hub/Bookmarks/set-default-bookmark.htm) para crear una página de destino en una app

### Aumento del límite de búsqueda en los paneles de filtrado

El límite de valores de búsqueda en un panel de filtrado se ha aumentado a 5.000 caracteres, lo que permite seleccionar más valores en masa. Anteriormente, los valores de búsqueda en un panel de filtrado tenían un límite de 255 caracteres, lo que impedía a los usuarios copiar y pegar una gran cantidad de valores distintos para aplicar selecciones en un campo.

### Promoción de expresiones

Esta característica ofrece una forma rápida y eficaz de promover una dimensión o medida creada en un objeto a un elemento maestro. Con esta capacidad, los creadores de aplicaciones disponen de un mejor flujo de trabajo para crear y probar las expresiones que luego se utilizarán en toda la aplicación, lo que aumenta la productividad y fomenta la reutilización.

# 14.2 Visualizaciones y mapas

### Buscador de ubicación

El gráfico de mapa ahora presenta una nueva opción para mostrar su ubicación. Un nuevo botón permite a los usuarios obtener su ubicación desde el dispositivo que se esté utilizando cuando se hace clic en el botón; a continuación se agrega un icono al mapa y se acerca mediante zoom a la ubicación actual del usuario. Los usuarios ahora pueden realizar búsquedas basadas en la ubicación utilizando la selección de círculo, lo cual aporta valor en casos de uso de móviles y de campos. Por razones de seguridad, la app de Qlik Sense Mobile Administrado por el cliente para iOS actualmente no es compatible con esta función. No obstante, se puede acceder a esta funcionalidad mediante el navegador móvil en iOS.

### Gráfico de cascada de varianza

La cascada de varianza es un nuevo gráfico incluido en el paquete de visualización que proporciona un análisis de la varianza entre dos medidas que se muestran en los diferentes valores de una dimensión. Este tipo de gráfico se utiliza normalmente en análisis financiero real versus análisis de previsiones. Este

tipo de gráfico está muy solicitado, puesto que ofrece una opción más sólida de gráficos financieros y viene a llenar un vacío importante de cara al análisis financiero.

### Estilo del gráfico de tarta

Esta versión presenta nuevas opciones de estilo para el gráfico circular de tarta de la misma manera que el gráfico de barras. Estas incluyen la capacidad de ajustar el ancho del contorno del gráfico de tarta, el color, el radio de esquina y el radio interno, lo que brinda al usuario una gran variedad de opciones para mejorar el estilo y el aspecto del gráfico. Esto ayuda a los clientes a pasar de QlikView a Qlik Sense y reduce la necesidad de mashups y desarrollo de extensiones.

## 14.3 Qlik Sense Mobile Administrado por el cliente

### Compatibilidad con MobileIron al usar Web@work

Los usuarios ahora pueden usar Qlik Sense dentro de un entorno MobileIron con navegadores Web@work, Safari y Chrome, ampliando el acceso dentro de entornos seguros de MDM.

### Compatibilidad con iPadOS

Qlik Sense Mobile Administrado por el cliente ahora es compatible con el nuevo iPadOS.

La compatibilidad con iPadOS depende del momento del lanzamiento de iPadOS.

[Requisitos](/en-US/sense-admin/Subsystems/August2022/DeployAdministerQSE/Content/Sense_DeployAdminister/Common/system-requirements.htm) del sistema

# 14.4 Conectores de Qlik

### Conector Salesforce

El conector Salesforce está ahora disponible en todas las ediciones de Qlik Sense:

- Se ha agregado a Qlik Sense Business, Qlik Sense Enterprise SaaS y Qlik Sense Enterprise en Kubernetes.
- <sup>l</sup> Se ha actualizado el conector SFDC a fin de mantenerlo actualizado con los últimos cambios de API.

### Conectividad con Snowflake

Se ha integrado conectividad con Snowflake en todas las ediciones y opciones de implementación de Qlik Sense excepto en Qlik Sense Cloud Business.

# 15 Novedades en Qlik Sense June 2019.

### 15.1 Creación avanzada

### Copiar valor en el portapapeles

Con Qlik Sense June 2019 ahora puede copiar valores en el portapapeles desde tablas. Esta mejora reducirá varios pasos y aumentará la productividad al reutilizar los valores de una aplicación de Qlik Sense.

### Diseño de cuadrícula en dispositivos móviles

Los desarrolladores de apps de Qlik Sense pueden elegir el diseño que tendrán las hojas en pantallas de pequeño tamaño, como las de tabletas y dispositivos móviles. La vista de lista sigue siendo la opción predeterminada y solo muestra los títulos de visualización. La nueva vista de cuadrícula muestra una pequeña vista previa de sus visualizaciones y reduce la cantidad de espacio en blanco. Esto brinda a los desarrolladores más flexibilidad y control sobre cómo se mostrarán las apps diseñadas para dispositivos móviles.

#### Cambiar el diseño de [pequeña](/Subsystems/Hub/Content/Sense_Hub/Sheets/create-sheets-for-structure.htm#anchor-7) pantalla

### Objeto contenedor nativo

La extensión del objeto contenedor se lanzó por primera vez como parte del paquete Dashboard y fue muy bien recibida por la flexibilidad que aporta al espacio de hoja de las aplicaciones de Qlik Sense. La versión de Qlik Sense June 2019 incorpora la primera versión de un objeto contenedor nativo, el cual ofrece la funcionalidad existente de una extensión, al tiempo que agrega mejores capacidades de integración con otras acciones de creación. Esta primera versión del objeto contenedor nativo no será compatible con Qlik NPrinting, pero está previsto para futuras versiones.

Con el lanzamiento del objeto contenedor nativo, las aplicaciones actuales que utilicen los objetos de extensión existentes continuarán funcionando como antes, pero las dos extensiones de Objeto contenedor disponibles en el paquete de Dashboard ya no aparecerán como nuevas opciones de objetos para las aplicaciones.

## 15.2 Visualizaciones y mapas

### Nuevos gráficos para el paquete de visualización

• Contenedor de matriz

Realiza múltiples gráficos pequeños de una visualización maestra. Excelente gráfico para mostrar tendencias en varias dimensiones.

• Tabla financiera

Una tabla pivotante con opciones de personalización para facilitar la creación de informes financieros, por ejemplo balances de pérdidas y ganancias.

### Mejoras en el gráfico de barras

- Etiquetas en barras apiladas.
- Se ha mejorado la información que aparece sobre las herramientas de las barras apiladas, ahora muestra los totales positivos y negativos.
- <sup>l</sup> Cortar barras también es posible ahora para las barras apiladas cuando las barras están fuera del rango de medida.
- Puede crear un gráfico solo con medidas, sin dimensión.
- Opciones de estilo para el número de barras: automático, todo o un número fijo.
- Opciones de estilo para el color del trazo, el ancho y ancho de barra.
- Alternar los minigráficos para todas las escalas, no solo para ejes continuos.

### Menú de exploración para mapas

El menú de exploración para mapas permite a los usuarios alternar capas y etiquetas, ajustar el tamaño del objeto y también cambiar la imagen del mapa base, el idioma del mapa, la leyenda y la configuración del zoom.

## 15.3 Qlik Sense Mobile Administrado por el cliente

### Enviar notificaciones a Qlik Sense Mobile Administrado por el cliente

Con la versión de Qlik Sense Mobile Administrado por el cliente June para iOS y Android introduce compatibilidad para notificaciones push nativas móviles. Los administradores pueden enviar notificaciones del sistema a sus usuarios desde la consola Consola de gestión de Qlik. Las notificaciones se pueden enviar a todos los usuarios, o a subconjuntos específicos de usuarios, y pueden incluir un enlace en un panel. Las notificaciones del sistema pueden ser útiles para informar a los usuarios acerca de las actualizaciones del panel o para anunciar eventos del sistema.

Las funciones de notificaciones del sistema y políticas de notificación del sistema solo están disponibles en instalaciones de Qlik Sense Enterprise on Windows que poseen clave de licencia firmada.

Administrar las [notificaciones](/Subsystems/ManagementConsole/Content/Sense_QMC/manage-system-notifications.htm) del sistema

Administrar las políticas de [notificaciones](/Subsystems/ManagementConsole/Content/Sense_QMC/manage-system-notification-policies.htm) del sistema

# 15.4 Multicloud

Las siguientes capacidades están ahora disponibles para Qlik Sense Enterprise SaaS(SaaS) e implementaciones de Qlik Sense Enterprise en Kubernetes:

- Aprendizaje basado en precedentes del asesor de conocimientos.
- Uso de grupos IdP para control de acceso
- Conector Teradata
- Descarga una visualización única como datos a Excel.

• Compatible con RedHat Openshift en Qlik Sense Enterprise en Kubernetes. Esta característica no está disponible en Qlik Sense Enterprise SaaS

# 15.5 Conectores de Qlik

• Soporte ampliado Inicio de sesión único (SSO) en Windows.

# 16 Novedades en Qlik Sense April 2019.

### 16.1 Inteligencia aumentada

### Conocimientos asociativos

Ofrece nuevos y potentes conocimientos de inteligencia aumentada que revelan lo que ocultan sus datos. Esta función está controlada por el funcionamiento conjunto del Motor cognitivo de Qlik y el Motor asociativo de Qlik.

Con Associative Insights, los usuarios pueden descubrir y comprender la importancia de los valores en los datos que no se seleccionan. Busque Associative Insights en la herramienta de selecciones.

## 16.2 Visualizaciones y mapas

Hemos introducido los gráficos de barras y área y el gráfico de viñetas en el paquete Visualization Bundle, así como una nueva capacidad para establecer fondos de mapa predeterminados que mejoren la personalización.

#### Mejoras en los mapas

Ahora se puede establecer un fondo de mapa predeterminado para todos los gráficos de mapa nuevos. Al permitir personalizar en mayor medida los fondos, los usuarios pueden ahora elegir establecer su propio fondo predefinido en lugar de utilizar el fondo estándar de Qlik. Esta función proporciona una mayor compatibilidad para manejar consideraciones geográficas, como las regiones en disputa con fronteras políticas delicadas.

Además, encontrará las siguientes mejoras en las funciones para correspondencias:

- $\cdot$  La capacidad de incluir nuevas líneas en las etiquetas que proporcionan una mejor visión de las etiquetas en los mapas de fondo (también añadida en Qlik GeoAnalytics).
- <sup>l</sup> Leyendas con nuevo tamaño para capas de punto de mapas.
- La capacidad de insertar imágenes en las capas de fondo de mapas. Resulta muy adecuado para imágenes sencillas, como dibujos, planos de planta, etc.

### Visualization Bundle

Dos nuevos gráficos en el paquete Visualization Bundle

- <sup>l</sup> Gráfico de barras y área: un gráfico de barras con efectos de transición, conectores y etiquetas en barras apiladas.
- <sup>l</sup> Gráfico de viñetas: un gráfico de barras que se utiliza idealmente para hacer un seguimiento de un objetivo, donde se muestra el objetivo o el real, y bandas para bueno/malo/promedio.

### 16.3 Multicloud

Con Qlik Sense April 2019, hemos introducido una opción de despliegue SaaS independiente para Qlik Sense Enterprise (QSE), con la capacidad de crear, cargar y consumir por completo apps de Qlik Sense en la nube alojada de Qlik. Esta versión también permite la paridad entre Qlik Sense Enterprise on Windows y Qlik Sense Enterprise en Kubernetes para añadir, actualizar y eliminar plantillas y extensiones. Con Qlik Sense April 2019, todas las opciones de despliegue para Qlik Sense Enterprise, que incluyen Qlik Cloud (SaaS), Kubernetes y Windows , están disponibles de forma independiente y funcionan juntas como parte de un despliegue multicloud.

Las siguientes capacidades están ahora disponibles para Qlik Sense Enterprise implementadas en Qlik Cloud (SaaS) y Kubernetes:

- Crear apps
- Conectar con fuentes de datos
- Almacenar/utilizar QVD/archivos
- Programar cargas de apps
- Desarrollo conjunto en equipo de apps
- Espacios personales y compartidos
- Control de acceso basado en roles
- Compartir hojas/marcadores

Otorgar acceso a hojas, [marcadores](/Subsystems/Hub/Content/Sense_Hub/Share/make-public-or-private.htm../../Sense_Hub/Share/make-public-or-private.htm) e historias

- Cargar/exportar apps
- Consola para la gestión

[Management](/Subsystems/DeploymentConsole/Content/Sense_Deployment/Management-console.htm) Console

- · Integración de licencias
- Extensiones en paquetes
- Extensiones personalizadas (solo en Qlik Sense Enterprise en Kubernetes)
- Mashups (solo en Qlik Sense Enterprise en Kubernetes)
- ODAG
- API (solo carga)
- Auditoría de uso

#### [Eventos](/Subsystems/DeploymentConsole/Content/Sense_Deployment/Management-console.htm#anchor-5)

<sup>l</sup> Enlace a documentos de QlikView (disponible en Qlik Cloud y Qlik Sense Enterprise en Kubernetes)

### 16.4 Qlik Sense Mobile Administrado por el cliente

### Qlik Sense Mobile para BlackBerry

Qlik Sense Mobile para BlackBerry es la nueva aplicación de Qlik Sense Mobile Administrado por el cliente integrada para la plataforma EMM de BlackBerry Dynamics que admite una administración y seguridad avanzadas para entornos BYOD (bring your own device). Permite que usuarios EMM de BlackBerry Dynamics accedan a Qlik Sense en una app móvil con contenedores, con comunicación segura integral, incluido el SSO y el cifrado en descanso. Qlik Sense Mobile para BlackBerry permite a los administradores dirigir despliegues de Qlik Sense Mobile Administrado por el cliente en la organización mediante el establecimiento de políticas específicas y la administración de la distribución de apps.

Qlik Sense Mobile para [BlackBerry](/Subsystems/PlanningQlikSenseDeployments/Content/Sense_Deployment/Qlik-Sense-Mobile-for-BlackBerry.htm)

# 16.5 Qlik Connectors

- Compatibilidad con fuentes de datos de empresa en un entorno SaaS con drivers ODBC en Qlik Cloud y entornos multicloud.
- <sup>l</sup> Capacidades de carga de conectividad ampliada con cargas programadas de base para SaaS empresarial.

# 17 Novedades en Qlik Sense February 2019.

### 17.1 Mejoras en cuanto a usabilidad

### Flujo en aplicaciones de una sola página

Qlik Sense ahora incorpora un flujo en aplicaciones de una sola página. Puede moverse entre los espacios de Datos, Análisis e Historia sin tener que cargar la página. Esto crea una navegación fluida y natural para los usuarios finales y los desarrolladores, con un menor número de clics y un acceso más rápido a la información.

## 17.2 Creación avanzada

### Vista previa de las expansiones de signo dólar

El editor de expresiones ofrece ahora una manera de evaluar los resultados de cálculos con expansiones de signo de dólar. Los desarrolladores que utilicen variables pueden ver cómo funcionan en el contexto de una expresión completa. Esto reduce las posibilidades de tener una sintaxis incorrecta en expresiones anidadas.

Targets.WebHelpOnly">Editor de [expresiones](/Subsystems/Hub/Content/Sense_Hub/Expressions/expression-editor.htm)

# 17.3 Visualizaciones y mapas

### Visualization Bundle

El conjunto Visualization bundle es un grupo de gráficos nuevos:

- <sup>l</sup> Gráfico de embudo: muestra la progresión de una medida a través de unas etapas.
- <sup>l</sup> Diagrama de Sankey: muestra una medida como un flujo y cómo la medida se divide en diferentes categorías en una o más etapas.
- <sup>l</sup> Gráfico de radar: muestra la distribución de una medida en un gráfico polar con dos dimensiones de categorías, una para los ejes y otra para las áreas.
- <sup>l</sup> Gráfico de mapa de calor: muestra una matriz de valores de color con dos dimensiones y una medida.
- Multi KPI: muestra las medidas con más opciones y personalizaciones que el objeto KPI estándar.
- <sup>l</sup> Gráfico de nube de palabras: destaca las palabras que más veces se dan en una dimensión de texto.
- <sup>l</sup> Gráfico de red: muestra un gráfico con dimensiones para nodos y padres y medidas para valores de enlace.

### Dashboard bundle

Se ha agregado una extensión al conjunto existente:

• Botón Compartir: crea enlaces de apps compartibles incluyendo la hoja y la selección actuales.

### Admite WMS en capas de fondo de mapas

Los gráficos de mapas ahora pueden usar mapas de servidores WMS de terceros como capas de fondo. Las capas de fondo WMS se agregan a través de una interfaz de asistente, lo que facilita la configuración del fondo WMS.

[Mapas](/Subsystems/Hub/Content/Sense_Hub/Visualizations/Map/Map.htm)

## 17.4 Qlik Sense Mobile Administrado por el cliente

- La app Qlik Sense Mobile Administrado por el cliente está ahora disponible para dispositivos que ejecutan Android OS y se permite consumir apps Qlik Sense online.
- Ahora puede abrir y consumir mashups de Qlik Sense usando la app Qlik Sense Mobile Administrado por el cliente.
- La solución Microsoft Intune EMM ahora es compatible para acceder a Qlik Sense Enterprise desde un dispositivo móvil.

# 17.5 Qlik Connectors

### Inicio de sesión único (Single Sign On - SSO) integrado

Tres controladores en la consola Paquete de conectores ODBC de Qlik son ahora compatibles a nivel beta para Inicio de sesión único (SSO) (MS SQL Server, Apache Hive y Cloudera Impala).

# 18 Novedades en Qlik Sense November 2018

## 18.1 Avances en Inteligencia aumentada

### Aprendizaje basado en precedentes

Llegó el momento de revelar las novedades de Qlik SenseNovember 2018. Hemos introducido el aprendizaje automático con unas capacidades de aprendizaje basado en precedentes/aplicaciones, para aprovechar la información generada por las interacciones de los usuarios con el producto y alimentar así el motor cognitivo y obtener información y resultados más inteligentes.

### Herramientas de autoría ligera del Asesor de conocimientos

Los usuarios ahora pueden hacer autoría ligera con el asesor de conocimientos. Esta capacidad permite a los usuarios cambiar las visualizaciones y los análisis sugeridos que ofrece el motor cognitivo, lo que brinda mayor flexibilidad y control en el descubrimiento de conocimientos.

# 18.2 Nuevas funciones de autoría avanzada

### Estados alternos

Hemos expuesto la funcionalidad de los estados alternos que anteriormente solo estaba disponible mediante llamadas a las API. Los estados alternos permiten crear visualizaciones para un análisis comparativo en función de un estado diferente al estado de selección predeterminado. Los estados alternos son un nuevo tipo de elemento maestro y, una vez creados, se pueden aplicar a hojas u objetos de visualización utilizando la nueva opción de estado alterno, ubicada bajo Aspecto. Con esta capacidad, puede realizar diferentes selecciones en una misma dimensión y comparar las selecciones en una única visualización o en dos o más visualizaciones una junto a otra. También puede aplicar un estado alterno a una expresión utilizando el análisis de conjuntos. Esto permite un análisis comparativo complejo.

### Análisis de conjuntos expuestos

Esta función facilita a los desarrolladores la creación de expresiones con la sintaxis correcta de análisis de conjuntos.

### Mejoras en la expresión de conjuntos

Se ha mejorado la expresión de conjuntos en el cuadro de diálogo del editor de expresiones.

### Selección única en los campos

Esta capacidad admite casos de uso de análisis guiado en los que una sola selección cambiará el flujo del análisis. La nueva configuración de campos de Qlik Sense permite a los desarrolladores habilitar "siempre un valor seleccionado" para un campo en particular. La capacidad de tener siempre un valor seleccionado se puede usar en aplicaciones que requieran un mejor control de las condiciones en las expresiones, de los requisitos de localización y otros casos de uso de analítica guiada.

### Paquete de extensiones para cuadros de mando totalmente compatible [#1]

Qlik Sense November 2018 presenta los paquetes de extensiones. Este paquete de extensiones para cuadros de mando se puede instalar en todo Qlik Sense y es plenamente compatible con Qlik. Los usuarios pueden optar por excluirse de esta opción. Los objetos incluidos en este paquete ya estaban disponibles anteriormente como extensiones muy populares en Qlik Branch. Ahora, como parte de la oferta de Qlik, Qlik mantendrá y garantizará la calidad y el rendimiento de estos objetos en las actualizaciones de versión. Estos objetos de extensión son completamente funcionales, pero no mantienen otros estándares del producto, como accesibilidad, múltiples lenguajes y RTL.

El paquete para cuadros de mando incluye:

- <sup>l</sup> Selector de rango de fechas: permite a los usuarios seleccionar fechas y rangos de manera rápida y sencilla.
- <sup>l</sup> Botón de navegación: permite a los usuarios navegar rápidamente a hojas, historias y sitios web. También puede desencadenar acciones como selecciones y variables de conjunto.
- Informes a demanda: ahora es posible generar informes de Qlik NPrinting desde el interior de apps.
- Contenedor de pestañas: permite cambiar a visualizaciones con pestañas.
- Mostrar/ocultar contenedor: similar a los contenedores de pestañas, pero ahora con condiciones para mostrar algo.
- Entrada variable: los usuarios pueden establecer valores con botones, menús desplegables, controles deslizantes y cuadros de entrada.

[Paquete](/Subsystems/Hub/Content/Sense_Hub/Visualizations/DashboardBundle/dashboard-bundle.htm) para cuadros de mando

### 18.3 Nuevas formas de colaborar

### Enlaces para compartir gráficos de Qlik Sense

Ahora puede compartir enlaces de gráficos con estados de selección personalizados. Esto significa que puede compartir unos conocimientos iniciales y recopilar análisis adicionales con rapidez.

Esta función solo está disponible actualmente en Qlik Cloud y Qlik Sense Enterprise para despliegues elásticos.

### 18.4 Avances en visualizaciones y mapas

### Nueva capa en el gráfico de mapa

Ahora hay disponible una nueva capa en el gráfico de mapa que permite mostrar gráficos circulares o de barras en la parte superior de un mapa para ilustrar la distribución de valores de múltiples tipos.

### Mejoras en el gráfico de tarta

Los gráficos de tarta ahora admiten una segunda medida para mostrar múltiples valores en el radio exterior. Esta visualización también se conoce como el gráfico de rosa.

### Ajuste de opacidad de contorno

El ajuste de opacidad de contorno se puede aplicar ahora con un control deslizante para una mejor legibilidad, particularmente con características pequeñas.

### Más novedades en servicios de mapas de mosaicos

La capa de fondo del gráfico de mapa ahora admite avances adicionales en los servicios de mapas de mosaicos, como Bing Maps.

# 18.5 Mejoras en la gestión

### Mejoras en la importación y exportación de apps

Las mejoras en la importación y exportación de apps le brindan la posibilidad de importar y exportar aplicaciones con o sin datos fuera de la consola QMC.

### Desarrollos multicloud

La oferta multicloud de Qlik ahora incorpora opciones de configuración simplificadas utilizando tokens Web Jens (JWT) autofirmados. Esto significa que los componentes se pueden conectar sin requerir características específicas de un IdP. Además, Qlik Cloud ahora puede integrarse con ADFS para actuar como proveedores de identidad y permitir que los clientes con infraestructura de Active Directory autentiquen a sus usuarios.

# 18.6 Accesibilidad

Cuadros de lista accesibles, navegación por teclado y capacidades de lector de pantalla para acceder a cuadros de lista.

# 19 Novedades en Qlik Sense September 2018

# 19.1 Inteligencia aumentada

### Asesor de conocimientos

El asesor de conocimientos se ha ampliado a todos los usuarios de apps de Qlik Sense, incluyendo consumidores de apps publicadas. Los usuarios pueden buscar y generar conocimientos a partir de los elementos maestros.

# 19.2 Creación avanzada

### Mejoras en el control sobre la hoja

- · Ha mejorado el control sobre el uso de Qlik Sense en dispositivos que admiten eventos de entrada táctiles y de mouse.
- Los desarrolladores de apps pueden establecer un marcador predeterminado para una app. Las selecciones se aplican cuando se abre la app.

### Personalización de apps

Los desarrolladores de aplicaciones pueden deshabilitar el diseño sensible para hojas y establecer un tamaño personalizado en píxeles. Su panel de control se presentará a los usuarios exactamente cuando lo cree. Esta función no está disponible en el modo de dispositivo móvil.

### Mejoras en el editor de expresiones

- Se proporcionan enlaces directos a la página de ayuda de Qlik Sense desde las funciones de expresión.
- Mejor clasificación de funciones.
- La funcionalidad de búsqueda se ha mejorado facilitando la búsqueda de nombres de campos, funciones y variables.

### Mejor control de las visualizaciones

- <sup>l</sup> Puede mostrar u ocultar columnas de una tabla pivotante basándose en una fórmula.
- Puede personalizar los elementos de una medida maestra con escalas de colores o degradados. Esta es una alternativa cómoda a las expresiones de color personalizadas.

### 19.3 Visualizaciones y mapas

#### Nueva capa de mapa

La capa de densidad es un fondo de mapa de degradado de varios colores donde la intensidad del color depende del peso y la proximidad de los puntos. Esta capa es útil, por ejemplo, para relacionar datos tales como estadísticas de delitos y valores de viviendas en un nivel de vecindario.

### Mejoras en los mapas

- Panorámica y zoom de píxel adaptativo para optimizar el rendimiento al explorar mapas densos.
- Colores predeterminados para las capas agregadas. Cada nueva capa tiene un color independiente seleccionado de la paleta.
- Los archivos KML con datos de líneas geográficas ahora se pueden cargar y procesar.
- Las etiquetas de campo para tamaño y ancho hacen que las leyendas y ventanas emergentes sean más fáciles de leer.

## 19.4 Administración

### Mejoras al flujo de trabajo back-end

Se pueden mover múltiples apps entre streams en la consola QMC. Esto viene a añadirse a la funcionalidad lanzada en Qlik Sense Enterprise April 2018, donde se pueden mover las apps individuales entre streams.

El marco frontal de código abierto se actualizó a la versión 1.6.9, lo que proporciona una mejor estabilidad y compatibilidad.

# 19.5 Móvil

Ahora se permite el acceso a Qlik Sense Enterprise en entornos AirWatch EMM (Enterprise Mobile Management) usando navegadores Safari, Chrome o VMware.

## 19.6 Conectores de Qlik

Seguimos ampliando las opciones de conectividad.

- Conectividad nativa agregada a MS Azure QSL DB, con integración probada y respaldada.
- El conector JIRA se lanza a la versión de disponibilidad general (GA), ya no es beta. [JIRA](https://help.qlik.com/en-US/connectors/Subsystems/Web_Connectors_help/Content/Data-Source-Connectors/Jira-Connector.htm)
- <sup>l</sup> Mayor seguridad en la autenticación LDAP, la cual viene incorporada en Qlik Conector ODBC. Esto mejora la experiencia del cliente y el tiempo de valorización, con estándares de autenticación y cifrado reconocidos por la industria.

# 20 Novedades en Qlik Sense June 2018

## 20.1 Crear, descubrir y colaborar

### Asesor de conocimientos

El Asesor de conocimientos es una capacidad de inteligencia aumentada que sugiere las ideas y visualizaciones más relevantes para que los usuarios las consideren y exploren. El Asesor de conocimientos es impulsado por Motor cognitivo de Qlik, el cual automáticamente genera y prioriza ideas y análisis relevantes basados en los algoritmos propios de Qlik. Los creadores de apps pueden usar el asesor de conocimientos para encontrar información sobre los datos que cargan en Qlik Sense y evaluar estos conocimientos para el conjunto de datos en general, las dimensiones en los datos o los criterios de búsqueda para dirigirse a áreas específicas. Los conocimientos son conscientes del contexto y funcionan con el motor asociativo de Qlik.

### Autoservicio acelerado

- Sugerencias alternativas de gráficos: El motor cognitivo de Qlik ahora ofrece una serie de gráficos alternativos en el panel de propiedades para complementar la recomendación inicial.
- <sup>l</sup> Cambiar dimensiones y medidas: ahora puede cambiar dimensiones y medidas en el panel de propiedades con un simple arrastrar y soltar.
- <sup>l</sup> Ahora puede cambiar rápidamente entre los métodos de agregación comunes utilizando un menú desplegable en el panel de propiedades.

### Creación avanzada

- Las hojas de Qlik Sense ahora se pueden extender verticalmente a un modo desplazable.
- <sup>l</sup> El tamaño de la cuadrícula ahora se puede cambiar en las hojas con los objetos presentes.

#### Nuevas capacidades en el Editor de expresiones

El editor de expresiones de Qlik Sense ahora tiene mejor usabilidad:

- Campos: cree funciones de agregación estadística basadas en datos de campo. Dos casillas de verificación le permiten insertar de forma independiente cláusulas Distinct yTotal en funciones de agregación estadística.
- **· Funciones**: utilice este control para introducir funciones generales de Qlik Sense en una expresión.
- Variables: utilice este control para insertar variables en una expresión. Cuando se selecciona una variable, aparece una vista previa de su definición y valor.

### Filtrar datos de archivos

Con Qlik Sense June 2018 puede crear condiciones de filtrado para el contenido de los campos en sus archivos. Estos filtros se aplican automáticamente en el script al cargar datos en el Gestor de datos.

### Visualizaciones y mapas

- Las capas de línea ahora están disponibles en el gráfico de mapa de múltiples capas.
- Ahora puede mostrar y ocultar columnas específicas en una tabla simple usando condiciones de expresión.
- <sup>l</sup> El minigráfico utilizado para desplazarse ahora se puede desactivar en gráficos de líneas, gráficos de barras y gráficos combinados.

### Mejor administración de las apps desde el centro de control

Qlik Sense June 2018 brinda capacidades nuevas y mejoradas para la administración de apps desde el centro de control:

- <sup>l</sup> Ahora puede volver a publicar una app que ya ha publicado, desde el centro de control. Cree primero un duplicado de su app publicada, realice los cambios y vuelva a publicarla en el mismo stream que la app publicada. El stream se seleccionará automáticamente desde el sistema en función del nombre de la app.
- Se ha agregado una nueva sección específica en el centro de control para app publicadas. Dentro de esta sección, aún podrá crear un duplicado de su app y luego usar la capacidad Volver a publicar una app desde el centro de control para publicar sus cambios nuevamente a sus usuarios.
- El propietario de la app ahora puede aprobar las hojas de comunidad de una app publicada y agregarlas a la lista de hojas base. El propietario de la app también puede decidir desaprobar las hojas base de la sección Community.

### Accesibilidad

Para mejorar aún más la accesibilidad a Qlik Sense, se han implementado las siguientes características:

- Etiquetas de lector de pantalla
- Navegación por teclado para tablas
- Convertir de gráfico a tabla para la inspección y selección de valores

#### Sitio de ayuda Qlik accesible

Se han implementado las siguientes mejoras de accesibilidad para todo el sitio de Ayuda de Qlik, help.qlik.com:

- Los usuarios ahora pueden navegar e interactuar con el sitio de ayuda usando las teclas y los accesos directos del teclado.
- Los elementos de la interfaz de usuario, el texto, la búsqueda y las imágenes admiten zoom, cambio de tamaño y ampliadores de pantalla.
- <sup>l</sup> El texto, los iconos y las imágenes cumplen con los estándares de accesibilidad en cuanto al contraste y la legibilidad.

# 20.2 Desplegar y Administrar

### Multicloud

Con Qlik Sense June 2018, puede distribuir apps desarrolladas en Qlik Sense Enterprise on Windows a Qlik Cloud y Qlik Sense Enterprise para despliegues elásticos. Las apps se consumen en el nuevo centro de control cloud. Qlik Sense Enterprise on Windows y el entorno cloud se gestiona utilizando una sola licencia y un solo inicio de sesión.

Para obtener una licencia apropiada e información detallada, contacte con su representante de Qlik o Qlik Support.

# 20.3 Móvil

### Soporte para navegador BlackBerry Access.

Con Qlik SenseJune 2018, ahora puede acceder a Qlik Sense y consumir apps desde un dispositivo móvil que use un navegador BlackBerry Access. Una implementación de BlackBerry Dynamics debe ser configurada por un administrador para sus usuarios. Para obtener información acerca de cómo configurar y usar BlackBerry Access para conectarse a Qlik Sense, consulte el artículo de soporte Conectarse <sup>a</sup> Qlik Sense utilizando BlackBerry Access.

## 20.4 Conectores de Qlik

Con Qlik Sense June 2018, se han añadido cinco nuevos conectores al paquete de conectores de ODBC. Todos los conectores enumerados aquí se actualizan a la última versión de OpenSSL.

<sup>l</sup> Presto: el conector PrestoDB le permite crear conexiones que consultan todas las fuentes de datos en un entorno que se ha configurado con Presto.

Los siguientes conectores están disponibles en versión beta:

- <sup>l</sup> Apache Drill: el conector Apache Drill proporciona acceso a almacenes de datos no relacionales.
- <sup>l</sup> Apache Phoenix: el conector Apache Phoenix proporciona acceso a almacenes de datos relacionales.
- Apache Spark: el conector Apache Spark se usa para acceso directo de SQL y HiveQL a distribuciones Apache Hadoop/Spark.
- MongoDB: el conector MongoDB da acceso a MongoDB, que es un programa de bases de datos de NoSQL.

# 21 Novedades en Qlik Sense April 2018

## 21.1 Crear, descubrir y colaborar

### Visualización asistida de datos con sugerencias de gráficos de Qlik

#### Sense

Las sugerencias de gráficos de Qlik Sense hacen que sea más fácil crear una visualización al permitirle simplemente arrastrar y soltar campos en sus hojas. Las sugerencias de gráficos se crean utilizando el Motor cognitivo de Qlik, que aprovecha el conocimiento de los datos cargados y los combina con las mejores prácticas para la visualización de datos.

### Publicar una app desde el centro de control

En Qlik Sense April 2018 puede publicar una app que haya creado en un stream al que tenga derechos de publicación. Si ha publicado una app en un stream, puede mover su app entre los streams para los que tiene permiso de publicación.

### Mejoras basadas en los comentarios de los clientes

Qlik Sense April 2018 presenta una serie de mejoras basadas en los comentarios de los clientes:

- El tamaño de la cuadrícula de una hoja de una app ahora se puede personalizar con tres tamaños diferentes: pequeño, mediano o grande.
- <sup>l</sup> Ahora puede definir abreviaturas personalizadas en el script de carga. Por ejemplo, puede usar miles de millones en lugar de G, si lo desea.
- Al hacer clic en el botón Editar de una visualización enlazada, un nuevo acceso directo lo redirige a la edición del elemento de visualización maestro.
- Se han agregado nuevos métodos abreviados de teclado para seleccionar hacia atrás/adelante.

### Mejoras en las visualizaciones de mapas

Qlik Sense April 2018 incluye mejoras significativas en la visualización de mapas incorporados:

- Soporte para múltiples capas.
- Etiquetas para capas de puntos y capas de área.
- · Búsqueda rápida de países, divisiones administrativas, ciudades, áreas de códigos postales.
- Se ha ampliado el límite superior fijo en relación a la cantidad de objetos.
- <sup>l</sup> Selección de círculo con medida de distancia.
- Soporte a jerarquías
- Control de capas, límite de zoom y orden de trazado.
- Nombre en inglés o en el idioma local en el mapa de fondo.

### Navegación por teclado en el centro de control de Qlik Sense

Para mejorar la accesibilidad, Qlik Sense el centro de control permite ahora la navegación por teclado y los accesos directos.

### Enlazar Qlik Sense Mobile Administrado por el cliente con aplicaciones de terceros

Qlik Sense Mobile Administrado por el cliente ahora puede interactuar con aplicaciones móviles de terceros a través de una URL generada personalizada (enlace profundo). El enlace puede integrarse dentro de la aplicación móvil de terceros, con selecciones y filtros apropiados. Al hacer clic en el enlace, se abre la app en Qlik Sense Mobile Administrado por el cliente con los filtros y las selecciones que se aplicaron durante la presentación original. Como resultado, se mejora la experiencia del usuario y se proporciona un contexto al interactuar con la app.

# 21.2 Desplegar

### Mejoras de despliegue

Desde Qlik Sense April 2018 ya no es necesario usar el puerto 4244 como puerto de autenticación. Si está utilizando SSL para proteger su entorno, puede usar el puerto 443 como un puerto externo para el Qlik Sense Proxy service (QPS).

### Modo VPN por app para Qlik Sense Mobile Administrado por el cliente

Qlik Sense Mobile Administrado por el cliente ahora funciona en un modo VPN por app con los componentes de túnel de VMware Workspace ONE apropiados. Esto ayuda a asegurar el tráfico de red entre Qlik Sense Mobile Administrado por el cliente y Qlik Sense Enterprise desplegado tras un firewall corporativo. Con esta adición, ya no es necesario que el tráfico de red del dispositivo pase por una VPN. Solo las aplicaciones de Qlik Sense Mobile se enrutan a través de la VPN, lo que reduce la carga en el servidor VPN.

# 21.3 Administrar

### Asignación de nuevos tipos de licencia

Los clientes que compraron Qlik Sense con soporte para los nuevos tipos de licencia Professional y Analyzer ahora pueden configurar la asignación de estas licencias en la consola QMC.

### Mejoras en las conexiones analíticas

Con Qlik Sense April 2018, los administradores de Qlik Sense Enterprise ahora tienen la capacidad de agregar, eliminar y reconfigurar las conexiones analíticas sin reinicios adicionales de ningún servicio que se requiera para que las conexiones analíticas funcionen. Los administradores ahora también pueden detener e iniciar cualquier servicio en cualquier orden sin afectar a la funcionalidad de conexión analítica. Los usuarios avanzados de Qlik Sense Desktop ahora pueden desarrollar y usar conexiones analíticas incluso cuando el servidor SSE que implementa la conexión analítica se inicia después de Motor asociativo de Qlik.

### Permitir a usuarios anónimos exportar datos

Desde Qlik Sense April 2018 los usuarios anónimos pueden imprimir y exportar datos.

# 22 Novedades en Qlik Sense February 2018

## 22.1 Crear, descubrir y colaborar

#### Consultas generadas dinámicamente a fuentes web en scripts

Ahora puede generar la URL dinámicamente antes de recuperar datos utilizando el conector de archivos web en el script de carga de datos. Esto abre todo un rango de posibilidades para consultar archivos alojados en web.

Cargar archivos desde [recursos](/en-US/sense/Subsystems/Hub/Content/DataSource/load-data-from-files.htm#Web) web

#### Cargar una tabla desde una conexión analítica

Ahora puede devolver una tabla completa en una sola solicitud a una conexión analítica desde el script de carga de datos, utilizando la nueva cláusula Extensión de Carga. Esto mejora drásticamente el rendimiento cuando se cargan datos desde una conexión analítica durante la recarga de datos.

#### **[Cargar](/en-US/sense/Subsystems/Hub/Content/Scripting/ScriptRegularStatements/Load.htm)**

# Simplifique la preparación de los datos con las asociaciones

#### recomendadas

Ahora puede usar las asociaciones recomendadas para ver posibles asociaciones entre las tablas. Esto facilita la experimentación antes de aplicar cambios al modelo de datos.

Gestionar las [asociaciones](/en-US/sense/Subsystems/Hub/Content/LoadData/associating-data.htm) de datos

#### Aplicar estilo a una app con plantillas personalizadas

Ahora puede usar plantillas personalizadas para dar estilo a una app de forma global o granular:

- Cambie los colores de fondo y los elementos del gráfico individual.
- Defina las paletas de colores y los degradados de color.
- <sup>l</sup> Especifique los tamaños de fuente y el color de fuente.

#### [Aplicar](/en-US/sense/Subsystems/Hub/Content/Apps/style-app.htm) estilo a una app

### Generación de apps a demanda

Ahora puede crear soluciones de Generación de aplicaciones On-demand (ODAG) con soporte para uso anónimo. Esto agrega capacidades para sitios web externos y escenarios OEM.

[Gestionar](/en-US/sense/Subsystems/Hub/Content/DataSource/Manage-big-data.htm) grandes fuentes de datos big data con apps a demanda

### Qlik Sense Mobile Administrado por el cliente

Ahora puede usar Qlik Sense Mobile Administrado por el cliente en su iPhone. La app presenta el motor QIX completo que ofrece la tecnología asociativa patentada de Qlik en todos los dispositivos móviles compatibles de Apple en línea y fuera de línea.

App Qlik Sense [Mobile](/en-US/sense/Subsystems/Hub/Content/Mobile/mobile-client.htm)

### Actualizados los conectores ODBC

El paquete de conectores ODBC de Qlik incluye conectores actualizados:

- Oracle
	- **[Oracle](/en-US/connectors/Subsystems/ODBC_connector_help/Content/Oracle/Oracle-connector.htm)**
- PostgreSQL

[PostgreSQL](/en-US/connectors/Subsystems/ODBC_connector_help/Content/PostgresSQL/PostgresSQL-connector.htm)

## 22.2 Desplegar, Administrar

### SSO con Microsoft SQL Server

Ahora puede crear una única conexión a Microsoft SQL Server, la cual se puede compartir entre múltiples usuarios diferentes. Cada usuario podrá ver únicamente las tablas y valores de SQL Server que se hayan definido previamente en las reglas de seguridad de la base de datos.

[Configurar](/en-US/sense/Subsystems/PlanningQlikSenseDeployments/Content/Deployment/Configuring-SSO-for-MSSQL.htm) clave de acceso único (SSO) con Microsoft SQL Server (MS SQL Server)

# 23 Novedades en Qlik Sense November 2017

# 23.1 Crear, descubrir y colaborar

### Navegación por teclado en apps de Qlik Sense

Ahora puede navegar usando su teclado en las apps de Qlik Sense. La navegación por teclado es compatible tanto en la página de vista general de la app como en la barra de herramientas de Qlik Sense.

[Navegación](../../../Subsystems/Hub/Content/UserInterface/keyboard-navigation-and-shortcuts.htm) por teclado y accesos directos en Qlik Sense

### El diálogo Detalles en el Gestor de datos

Ahora puede ver las operaciones y transformaciones realizadas en tablas y campos usando el diálogo Detalles. Detalles muestra las operaciones y transformaciones actuales realizadas en la tabla o campo seleccionado, en el orden en que se aplican en el script de carga de datos generado. Esto le permite ver con facilidad el origen de una tabla o campo, los cambios actuales que se han realizado y la secuencia en la que se han aplicado los cambios.

Ver los detalles de [transformación](../../../Subsystems/Hub/Content/LoadData/viewing-table-field-details.htm) de tablas y campos en el Gestor de datos

### Añadir datos manualmente

Ahora puede añadir los datos manualmente en Añadir datos en el Gestor de datos. Entrada manual en Añadir datos le permite introducir datos en un editor de tabla y después agregarlo como una tabla en el Gestor de datos.

Añadir datos [manualmente](../../../Subsystems/Hub/Content/LoadData/adding-data-manually.htm) en Qlik Sense

### Funciones adicionales para campos calculados

Hay ahora funciones adicionales disponibles cuando se crean campos calculados en el Gestor de datos.

Usar los campos [calculados](../../../Subsystems/Hub/Content/LoadData/add-calculated-field.htm)

### Nuevos conectores ODBC

El paquete de conectores ODBC de Qlik incluye dos nuevos conectores: Amazon Redshift y Google BigQuery.

## 23.2 Desplegar, Administrar

### Cierre de sesión único de SAML

Con Inicio de sesión único SAML (SSO), solo tiene que iniciar sesión una vez para acceder a varios sitios web. Existe un riesgo potencial de que una o más sesiones no se cierren adecuadamente. Utilizando Cierre de sesión único de SAML se elimina dicho riesgo.

# 24 Novedades en Qlik Sense September 2017

# 24.1 Crear, descubrir y colaborar

### Operaciones secuenciales en el Gestor de datos

Las mejoras en el Gestor de datos le permiten realizar transformaciones secuenciales en sus tablas y campos. Si anteriormente tenía limitaciones en cuanto a las transformaciones que podía realizar conjuntamente, como la posibilidad de aplicar una única transformación de tarjeta de generación de perfiles de datos en un solo campo, ahora puede usar los paneles de creación de perfiles de datos, la concatenación, los campos calculados y los datos desvinculados.

[Administrar](../../../Subsystems/Hub/Content/LoadData/managing-data.htm) los datos de la app con el Gestor de datos

### Colores recientes en el selector de color

El selector de color de Qlik Senseahora muestra los cinco colores más recientes seleccionados en Qlik Sense.

### Mejoras de navegación y usabilidad en el Gestor de datos

Se han realizado mejoras en el Gestor de datos a fin de mejorar la experiencia del usuario, lo que incluye el reposicionamiento y el rediseño de los botones Agregar datos y el rediseño de la página de información general de la app cuando no se cargan datos.

### Nueva visualización: Gráfico de cascada

El gráfico de cascada es adecuado para ilustrar cómo un valor inicial se ve afectado por valores intermedios positivos y negativos. Un ejemplo lo podemos ver en una declaración de ingresos, cuando se desean mostrar las contribuciones positivas y negativas de diferentes cuentas.

### Mayor facilidad de uso en las apps a demanda

Los usuarios ahora tienen acceso a más información y tienen más control sobre las apps generadas a demanda. El panel de puntos de navegación ahora muestra el número de filas seleccionadas y las restricciones en los campos individuales y el estado de selección relacionado con cada restricción. Los usuarios también tienen control sobre el nombre de las apps generadas a demanda, y pueden volver a cargar y regenerar las apps a demanda según las selecciones actuales. También pueden copiar y regenerar una app a demanda para preservar su estado actual al crear una versión de la app con nuevas selecciones.

# 24.2 Desplegar, Administrar

### App Qlik Sense Mobile Administrado por el cliente

La app Qlik Sense Mobile Administrado por el cliente le permite conectarse de manera segura a su implementación de Qlik Sense Enterprise desde su dispositivo móvil compatible. La app Qlik Sense Mobile Administrado por el cliente puede implementarse y administrarse utilizando software Enterprise Mobile Management (EMM) o herramientas Apple Developer Enterprise Program.

Puede descargar la nueva app Qlik Sense Mobile Administrado por el cliente a su dispositivo compatible iOS, y después conectar con un Qlik Sense Enterprise server. Puede descargar apps Qlik Sense y después ver dichas apps cuando no esté conectado a un servidor.

### Inicio de sesión centralizado

Con la introducción de la persistencia compartida, todos los nodos ahora tienen acceso directo a una base de datos y un sistema de archivos comunes. El servicio de inicio de sesión de Qlik, Qlik Logging Service, centraliza el registro recopilando todos los mensajes e insertándolos en una base de datos PostgreSQL. Esta función es opcional pero está habilitada de manera predeterminada.

# 25 Novedades en Qlik Sense June 2017

# 25.1 Crear, descubrir y colaborar

### Apps a demanda

Las apps a demanda le permiten cargar y analizar grandes volúmenes de datos, los llamados grandes datos. Las apps a demanda ofrecen a los usuarios unas vistas agregadas de los grandes conjuntos de datos y les permiten identificar y cargar subconjuntos relevantes de datos para un análisis detallado. Las apps a demanda se crean a partir de apps de selección y apps de plantilla especialmente diseñadas.

[Gestionar](/Subsystems/Hub/Content/DataSource/Manage-big-data.htm) grandes fuentes de datos big data con apps a demanda

#### Nuevas visualizaciones

Ahora puede usar estos tipos de gráfico adicionales para visualizar la distribución y el rango de sus datos.

El diagrama de caja es adecuado para comparar el rango y la distribución en conjuntos de datos numéricos. Los datos se visualizan en una caja con unas líneas horizontales a ambos lados denominadas bigotes y una línea central en el medio.

El diagrama de distribución es adecuado para comparar intervalos y distribución en conjuntos de datos numéricos. Los datos se trazan como puntos de valores a lo largo de un eje.

El histograma es adecuado para visualizar la distribución de datos numéricos durante un intervalo continuo o un determinado período de tiempo. Los datos se dividen en cubos o bandejas contenedoras.

### Sincronizar tablas de script en el Gestor de datos

Ahora puede sincronizar sus tablas de script en el Gestor de datos, lo cual le permite utilizar las herramientas disponibles en el Gestor de datos con sus tablas de script.

#### [Sincronizar](../../../Subsystems/Hub/Content/LoadData/synchronizing-scripted-tables.htm) tablas de script en el Gestor de datos

### Tarjetas de perfil de datos

Ahora puede ver resúmenes de los datos de campos de tabla y transformar esos datos en el Gestor de datos utilizando los paneles de perfiles de datos.

El panel Resumen le permite ver un resumen de los datos que hay en un campo de una tabla. Además, el panel Resumen le permite ver distintas interpretaciones posibles de los datos, como por ejemplo, ver los datos del campo como una dimensión o medida, permitiendo diferentes opciones de transformación posibles.

El panel Reemplazar le permite seleccionar uno o más valores desde un campo y reemplazarlos por otro valor.

El panel Definir nulos le permite seleccionar valores de un campo de tabla y después configurarlos manualmente como nulos.

El panel Orden le permite aplicar un orden personalizado a los valores de un campo de dimensión.

El panel Dividir permite dividir el contenido de un campo en varios campos.

El panel Cubos permite agrupar los datos de campos de medida en rangos, creando un nuevo campo con los agrupamientos especificados.

### Concatenación en el Gestor de datos

Ahora puede concatenar tablas manualmente en el Gestor de datos.

### Colores y dimensiones

Ahora puede asignar colores a las dimensiones maestras y garantizar así que se utilicen los mismos colores para todas sus dimensiones en las visualizaciones.

Ahora también puede asignar colores individuales a valores de dimensión, asegurándose de que los valores individuales se coloreen de forma sistemática en las visualizaciones cuando se colorean por dimensión.

## 25.2 Administrar

### Inicio de sesión único (SSO) en Cloudera Impala

Ahora puede definir conexiones SSO a Cloudera Impala.

Configure el inicio de sesión único estableciendo una conexión fiable con Cloudera Impala y luego configurando la conexión ODBC para que utilice las credenciales de Qlik Sense.

#### Tres nuevas apps de monitorización

Para escalar conforme al tamaño del despliegue y ampliar el historial de registro, y a fin de satisfacer unas necesidades de monitorización de Qlik Sense más exigentes, las aplicaciones de monitorización se han reajustado en tres nuevas aplicaciones más pequeñas y más especializadas.

### Conexiones analíticas

Con las conexiones analíticas puede configurar una extensión del lado del servidor para ampliar la biblioteca de expresiones de Qlik Sense y admitir llamadas a motores de terceros.

## 25.3 Historial

Este PDF contiene todas las novedades y actualizaciones desde la primera versión de Qlik Sense.
# 26 Novedades en Qlik Sense 3.2

# 26.1 Crear, descubrir y colaborar

## Medidas de calendario

Ahora puede crear medidas de calendario para analizar datos en intervalos de tiempo relativos. Por ejemplo, puede utilizar medidas de calendario para comparar las cifras actuales de ventas del año con las cifras del mismo periodo del año anterior.

## Colores y medidas

Puede seleccionar colores para gráficos basados en medidas. También puede especificar un solo color de toda una paleta de colores.

# 26.2 Desplegar

## Persistencia compartida

Ahora puede implementar un sitio con múltiples nodos con persistencia compartida. Esto significa que los nodos comparten una misma base de datos de repositorio y una carpeta de red para los archivos de la aplicaciones. Puede compartir el repositorio del nodo central o configurar un clúster de base de datos de alta disponibilidad como base de datos del repositorio. Esto permite mayores volúmenes de cambios, como recargas, y elimina los retrasos ocasionados por la sincronización.

# 26.3 Administrar

## Autenticación de escritorio

Los usuarios de Qlik Sense Desktop ahora pueden autenticarse con su servidor Qlik Sense Enterprise. El administrador de Qlik Sense Enterprise configura un enlace de autenticación en el Consola de gestión de Qlik, y lo distribuye a los usuarios.

- ≤ Iniciar Qlik Sense [Desktop](/en-US/sense/Subsystems/Hub/Content/UserInterface/start-dt.htm)
- ≤ Configurar la [autenticación](/en-US/sense/Subsystems/ManagementConsole/Content/configure-desktop-authentication.htm) de Qlik Sense Desktop

## Conversor de QlikView

El Conversor de QlikView simplifica el trabajo asociado con la conversión de elementos de un documento QlikView a elementos maestros en una app de Qlik Sense. Las visualizaciones, expresiones, dimensiones y variables se pueden seleccionar para la conversión. La herramienta está ahora disponible desde el Dev Hub.

# 27 Novedades en Qlik Sense 3.1

# 27.1 Crear, descubrir y colaborar

## Reconocimiento de ciudades y países al cargar datos

Los datos geográficos (puntos y polígonos de área) ahora se crean automáticamente al cargar los datos que contienen los nombres de ciudades y países reconocidos. Esto le permite crear rápidamente una visualización de mapa de sus datos sin tener que cargar los datos geográficos por separado.

## Alineación de barra de desplazamiento

Ahora puede ajustar la posición de una barra de desplazamiento para que se inicie al final de los datos.

## Plantilla predefinida de app

Ahora puede cambiar la plantilla de una app por defecto. La nueva plantilla de Qlik - Estándar ajusta el relleno y espaciado entre objetos y también asigna los espacios designados para los títulos. Las apps anteriores y nuevas utilizan la plantilla Qlik - Clásica por defecto.

## Arrastrar y soltar para colorear

Ahora puede arrastrar y soltar cualquier campo, dimensión o medida desde el panel de activos a una visualización para cambiar el color.

## Navegación

Ahora puede elegir si mostrar u ocultar el menú de navegación en el centro de control.

## Buscar en Qlik DataMarket

Qlik DataMarket incluye ahora una herramienta de búsqueda que permite a los usuarios buscar términos y frases en paquetes, categorías y conjuntos de datos de DataMarket.

## Salesforce Connector permite primary key chunking

El Qlik Salesforce Connector permite ahora primary key (PK) chunking cuando los datos se cargan en modo masivo.

## Filtrar datos en los conectores de bases de datos

Los conectores de bases de datos en el Qlik ODBC Connectors Package instalado junto con Qlik Sense permiten seleccionar subconjuntos de datos mediante el filtrado de datos específicos en los registros de la base de datos.

# 27.2 Administrar

## Consola de gestión de Qlik

La consola QMC ahora tiene una configuración de motor: Crear un índice de búsqueda durante la recarga, que mejora la primera experiencia de búsqueda para un usuario.

# 28 Novedades en Qlik Sense 3.0

# 28.1 Crear, descubrir y colaborar

## Conectores Qlik instalados junto con Qlik Sense

Dos conectores de Qlik que antes debían instalarse por separado se instalan ahora automáticamente junto con Qlik Sense.

- El conector 1.1 de Qlik REST permite a Qlik Sense cargar datos con eficacia en una app de Qlik Sense desde una fuente de datos REST. El conector QlikREST es un conector genérico. Es decir, no está adaptado a una fuente de datos REST específica.
- <sup>l</sup> El conector 14.0 de Qlik Salesforce permite a Qlik Sense cargar datos con eficacia en una app de Qlik Sense desde un conjunto de datos de Salesforce.com. Los datos de Salesforce.com están disponibles para los usuarios que posean una cuenta de Salesforce.com y credenciales de acceso válidas.
- Los conectores de bases de datos de Qlik incluidos en el paquete ODBC Connectors Package 1.1 permiten a Qlik Sense cargar datos de manera eficiente en una app de Qlik Sense desde las bases de datos a las que se accede mediante drivers ODBC (Open Database Connectivity) compatibles. Cuando utilice uno de los conectores de bases de datos del paquete Qlik ODBC Connectors Package, no necesita crear una conexión DSN antes de conectarse a la base de datos ODBC.

## Gestionar las asociaciones de tablas en el Gestor de datos

La vista de Asociaciones en el Gestor de datos tiene una nueva interfaz de usuario totalmente mejorada, con burbujas que representan las tablas en el modelo de datos. Puede asociar sus datos con mayor facilidad de acuerdo con las recomendaciones.

Gestionar las [asociaciones](../../../Subsystems/Hub/Content/LoadData/associating-data.htm) de datos

## Inicio de sesión único (SSO) en SAP HANA

Ahora puede definir conexiones de SSO a SAP HANA.

Configure el inicio de sesión único estableciendo una conexión de confianza con SAP HANA, y luego configurando la conexión ODBC para que utilice las credenciales de Qlik Sense.

## Nuevos paquetes Qlik DataMarket

Qlik DataMarket ofrece nuevos paquetes de datos premium:

- $\cdot$  Históricos de precios de acciones de las principales bolsas de valores.
- Datos financieros de empresas de todo el mundo.
- · Indicadores de población para los estados y distritos de la India.
- Población de Canadá por provincias o territorios.

# Nueva estructura de múltiples tablas para conjuntos de datos de Qlik **DataMarket**

Una estructura de múltiples tablas mejora la eficacia de la carga de datos y puede mejorar las asociaciones de datos.

Cuando los datos se cargan desde un conjunto de datos de Qlik DataMarket, se asignan a varias tablas individuales. Estas tablas se asocian mediante los campos clave generados. Las medidas y los períodos de tiempo del conjunto de datos se consolidan en una tabla a la que se asigna el nombre del conjunto de datos. Los campos de dimensión se asignan a las tablas individuales.

Hacer [asociaciones](../../../Subsystems/Hub/Content/LoadData/making-associations-in-qlik-datamarket.htm) en Qlik DataMarket

## Publicar apps

Ahora puede publicar sus apps desde Qlik Sense. En versiones anteriores, solo se podía publicar apps desde la consola Consola de gestión de Qlik.

#### [Publicar](../../../Subsystems/Hub/Content/Publishing/publish-app.htm) una app

### Nuevos idiomas

Qlik Sense está disponible ahora en cuatro nuevos idiomas: Polaco, turco, coreano y chino tradicional.

Las apps ahora admiten un orden de lectura bidireccional, para idiomas como árabe y hebreo.

## Estilo de apps

Ahora es posible aplicar estilos a una app para personalizarla conforme a unos estándares corporativos.

## La búsqueda inteligente ahora incluye búsqueda visual

Ahora puede buscar visualizaciones así como también elementos de datos. Los resultados de la búsqueda se devuelven como una galería de visualizaciones en la que se encuentran los términos de búsqueda. Haga clic en una visualización para ir directamente a la hoja de la que procede.

## Mejore sus apps con widgets

Para mejorar el aspecto y el comportamiento de sus apps, ahora puede crear y utilizar un nuevo tipo de objeto personalizado, el widget. Las librerías de widgets aparecen en el panel de activos junto con las extensiones de visualizaciones. Los widgets son más sencillos de construir que las extensiones de visualizaciones. Por lo general, los widgets son objetos KPI personalizados, visualizaciones gráficas de estilo simple, tablas y objetos de navegación de hoja.

## Gráficos de tiempo inteligentes

Ahora puede utilizar una escala continua en el eje x en un gráfico de líneas para obtener una visión precisa de los datos basados en el tiempo.

## Contenido compartido en el centro de control de Qlik Sense

Los documentos de QlikView ahora se pueden compartir desde QlikView con el centro de control de Qlik Sense.

Los informes NPrinting Qlik ahora pueden distribuirse al centro de control de Qlik Sense.

## Cambios adicionales

Los geopuntos, que se utilizan en las visualizaciones de mapa, se pueden crear automáticamente a partir de los datos de latitud y longitud.

Ahora se puede abrir un diálogo desde el centro de control que contiene información del usuario.

Puede agregar y adjuntar múltiples archivos de datos a su app de una sola vez, usando arrastrar y soltar.

# 28.2 Desplegar

## IPv6

Qlik Sense Ahora admite IPv6.

## Qlik Deployment Console

La consola Qlik Deployment Console (QDC) no es compatible con Qlik Sense 3.1.

# 28.3 Administrar

## Las apps Monitoring se han actualizado en la consola QMC

Las Monitoring apps ahora incluyen dimensiones y medidas alternativas para una mayor personalización.

La app Operations Monitor incluye metadatos básicos sobre usuarios, tareas, apps y objetos de app.

La app License Monitor informa sobre el uso de tokens comparándolo con los tokens asignados y los disponibles, y muestra el uso de tokens por cada stream además de app. También están disponibles en la app los metadatos básicos sobre usuarios y apps.

# 29 Novedades en Qlik Sense 2.2

# 29.1 Crear, descubrir y colaborar

## Gestor de datos

La interfaz de usuario del Gestor de datos se ha mejorado, y se han añadido varias características.

- Ahora puede dividir tablas que se hayan concatenado.
- Puede renombrar tablas y campos.
- <sup>l</sup> Puede añadir campos calculados a una tabla. Un campo calculado utiliza una expresión para definir el resultado del campo. Puede utilizar funciones, campos y operadores en la expresión.
- <sup>l</sup> También puede cambiar el formato de presentación de un campo de fecha o fecha-hora.
- Los campos que contienen fechas y fecha-horas se amplían con atributos de datos que puede utilizar en visualizaciones y expresiones.

## Dimensiones y medidas alternativas

Ahora podemos añadir dimensiones y medidas alternativas a algunas visualizaciones, mediante el panel de propiedades. Las dimensiones y medidas alternativas estarán entonces fácilmente disponibles y podremos cambiar los datos con rapidez en la visualización. El menú de exploración visual (disponible a la vez que se analizan visualizaciones) también permite esto.

## Exportar datos de tablas pivotantes y otros gráficos

Ahora es posible exportar datos de tablas pivotantes, gráficos de barras y líneas apiladas y de gráficos de bloques.

## Qlik DataMarket

Hay nuevos paquetes DataMarket disponibles con datos del tiempo atmosférico a nivel mundial, cambio de divisas y mercados financieros.

La interfaz de selección de datos se ha mejorado.

- Los paquetes de datos con licencia y sin ella se han separado en categorías bien definidas.
- Los paquetes de datos jerárquicos se han estructurado para facilitar la selección.

## Narración de datos

Se ha mejorado la narración de datos.

- <sup>l</sup> Ahora podemos tomar una captura de una visualización pasando con el puntero del ratón sobre la visualización.
- <sup>l</sup> Ahora podemos crear una anotación cuando tomemos una captura de una visualización. La anotación se muestra en la librería de capturas y ayuda a distinguir entre las distintas capturas.
- <sup>l</sup> Al añadir una captura a una diapositiva de una historia, la captura se adapta correctamente a la rejilla.
- Al reproducir una historia aparece ahora un texto informativo al pasar el puntero del ratón sobre los datos.

# 29.2 Desplegar

## Métrica Servicio proxy de Qlik Sense

Hay disponible una nueva métrica, PrintingLoadBalancingDecisions, para Servicio proxy de Qlik Sense (QPS).

## Inicio de sesión en Servicio de impresión de Qlik Sense

Se han actualizado las carpetas y archivos utilizados por Servicio de impresión de Qlik Sense (QPR) para inicio de sesión.

## Requisitos del sistema Qlik Deployment Console

Microsoft Windows 10 es ahora un sistema operativo compatible para Qlik Deployment Console (QDC).

## Clonar sitios

Podemos utilizar la consola Qlik Deployment Console (QDC) para clonar sitios Qlik Sense enteros.

## Archivos de configuración de Qlik Sense almacenados en el contenedor S3

El complemento plug-in Amazon Web Services (AWS) utiliza Amazon Simple Storage Service (S3) para almacenar en caché los archivos de configuración de Qlik Sense, para que no tengan que cargarse en cada nuevo sitio o nodo.

# 29.3 Administrar

## Nueva opción de licencia

La licencia basada en capacidades le da la flexibilidad necesaria para configurar el número de núcleos que utilizar en una CPU.

## Limitar el consumo de recursos por parte de las apps

Qlik Sense Engine Service incluye ahora configuraciones para limitar la cantidad de recursos (memoria o tiempo) que pueden consumir las apps.

## Rediseñada la página de auditoría en la consola Consola de gestión de Qlik

La página de control de auditoría se ha mejorado con una tabla que contiene reglas de seguridad, de sincronización y de licencia.

## La app Operations Monitor se ha actualizado en QMC

La app Operations Monitor ahora incorpora el recién añadido registro de impresión (exportación). Se incluye una nueva hoja Export Overview en la app.

# 30 Novedades en Qlik Sense 2.1

Aquí tenemos las novedades que afectan a funciones nuevas o actualizadas en Qlik Sense 2.1.

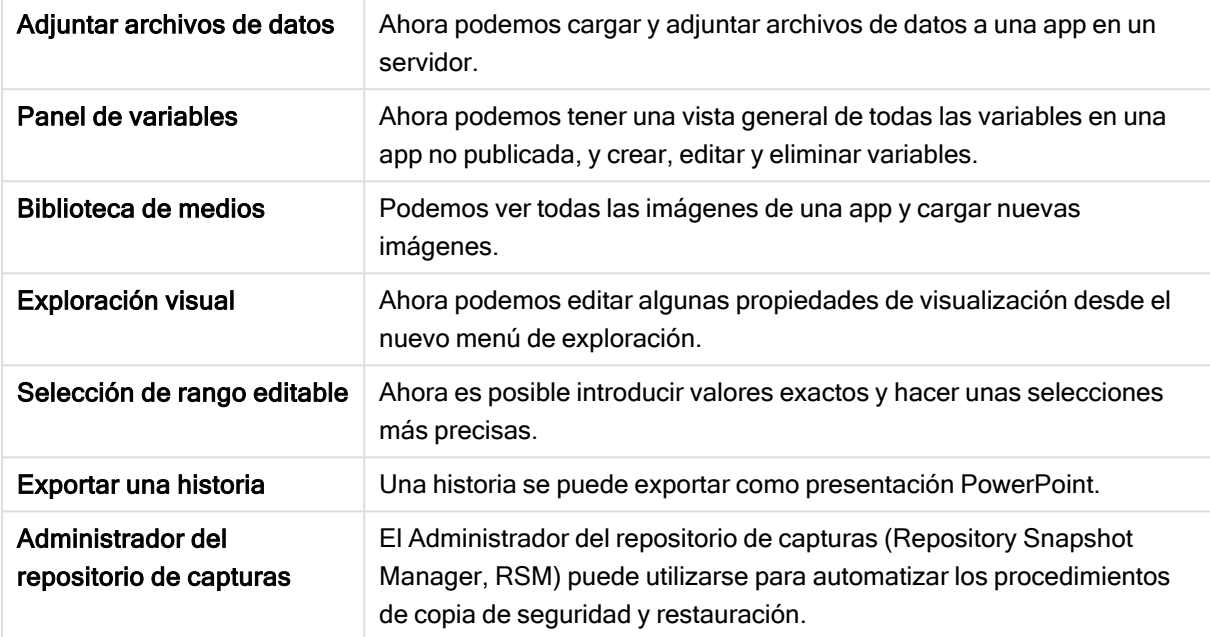

# 30.1 Crear

### Gestión de datos

#### Adjuntar archivos de datos

Ahora podemos cargar archivos de datos a una app en un servidor. El archivo se adjunta a la app, y ya puede cargar y seleccionar datos para usarlos en la app.

## Crear apps y visualizaciones

#### Panel de variables

En la vista general de variables ahora puede obtener una descripción general de todas las variables de una app no publicada. Desde la vista general, puede crear, editar y eliminar variables.

#### Auto-completar y codificación de color en el editor de expresiones

Al escribir en el editor de expresiones, ahora disponemos de una función de autocompletar que nos ofrece un listado de campos, variables y funciones entre los que podemos seleccionar. La codificación de colores adicional nos ayuda a ver qué campos, variables y funciones se utilizan en la expresión.

### Administrar imágenes

#### Librería de medios

Ahora podemos buscar todas las imágenes que podemos utilizar en la app en la librería de medios multimedia.

#### Cargar imagen

Ahora podemos cargar imágenes a la librería de medios.

# 30.2 Descubrir

### Interactuar con visualizaciones

#### Exploración visual

El nuevo menú de exploración permite cambiar algunas de las propiedades a la vez que se analiza. Al menú se accede cuando una visualización se ve en el modo de pantalla completa. Está disponible para los gráficos de líneas, de barras, de tarta y de dispersión. Es una versión simplificada del panel de propiedades, con el fin de agilizar la exploración de datos y hacer más fácil su acceso.

#### Selección de rango editable

Ahora es posible introducir valores exactos y hacer unas selecciones más precisas.

# 30.3 Colaborar

### Narración de datos

#### Exportar una historia

Una historia se puede exportar como presentación PowerPoint.

# 30.4 Desplegar

## Planificar despliegues de Qlik Sense

#### Hacer copias de seguridad y restaurar un sitio

El Administrador del repositorio de capturas (Repository Snapshot Manager, RSM) puede utilizarse para automatizar los procedimientos de copia de seguridad y restauración.

### Desplegar sitios Qlik Sense en entornos informáticos en la nube

#### Requisitos del sistema Qlik Deployment Console

Se agregó Microsoft Windows 10 como una plataforma compatible.

# 30.5 Administrar

## Monitorizar un sitio Qlik Sense

- Las apps de monitorización gestionan ahora registros incompletos o mal formados sin venirse abajo durante la recarga.
- Las apps de monitorización gestionan ahora simples archivos .log de registro para rastrear su propio historial de recargas.
- El historial de cambios en QMC ahora contiene un listado más completo y detallado de los cambios supervisados por las apps de monitorización.
- La tabla de Operations Monitor's Errors and Warnings se actualiza para permitir un acceso más oportuno a otras entradas de registro asociadas con un error o advertencia.
- Los informes Operations Monitor recargan las tareas, así como las recargas exitosas y fallidas.
- La biblioteca Operations Monitor incluye dos nuevas visualizaciones de mapas de calor que se puede usar en hojas personalizadas para monitorizar el rendimiento.

# 31 Novedades en Qlik Sense 2.0

Aquí tenemos las novedades que afectan a funciones nuevas o actualizadas en Qlik Sense 2.0.

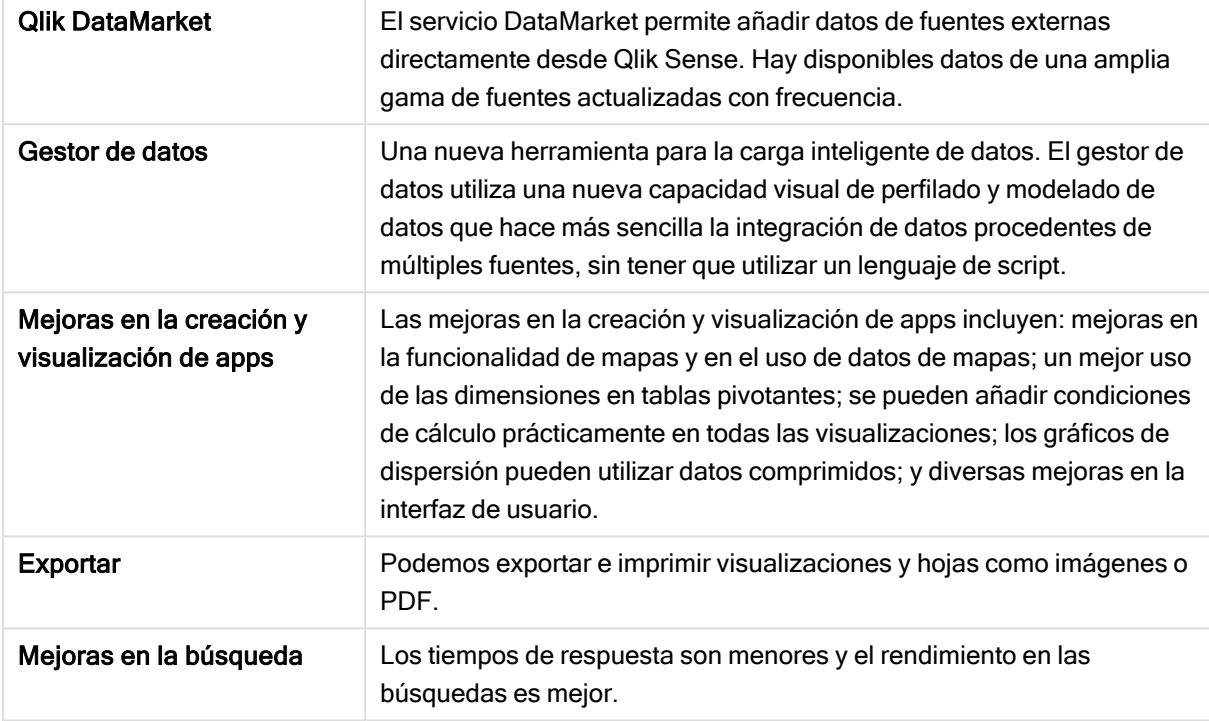

# 31.1 Trabajar con Qlik Sense

## Gestión de datos

#### Gestor de datos

Ahora podemos añadir datos a nuestra app desde multitud de fuentes de datos usando el Gestor de datos. Esta herramienta nos permite incorporar datos a nuestras apps sin tener que aprender un lenguaje de script. A la vez que cargamos los datos también recibimos asistencia en la creación de las relaciones de datos mediante el perfilado de datos. El Gestor de datos también nos permite editar las selecciones de datos y añadir o eliminar campos con facilidad.

#### Qlik DataMarket

Ahora podemos añadir datos de fuentes externas gracias a Qlik DataMarket. Qlik DataMarket ofrece una extensa recopilación de datos actualizados y listos para su uso, procedentes de fuentes externas y accesibles directamente desde dentro de Qlik Sense. Qlik DataMarket ofrece datos históricos y actuales de condiciones meteorológicas y datos demográficos, tipos de cambio de divisa, así como indicadores económicos y otros datos sociales.

### Crear apps y visualizaciones

#### Visualizaciones de mapas

Ahora podemos seleccionar si mostrar u ocultar valores excluidos y valores cero en visualizaciones de mapas. El mapa se escalará automáticamente cuando redimensionemos la ventana. Se han incluido mejoras en la funcionalidad y el diseño de mapas.

#### Selecciones en tablas pivotantes

Ahora podemos seleccionar valores de dimensión directamente en la tabla pivotante, sin tener que abrir primero la lista desplegable de dimensiones.

#### Condición de cálculo

Podemos añadir una condición de cálculo a la mayoría de objetos (no al Panel de filtrado ni en Texto e imagen). Una condición de cálculo se configura como una expresión en el panel de propiedades. El objeto se calcula sólo cuando la expresión se cumple.

#### Datos comprimidos en gráficos de dispersión

El objeto del gráfico de dispersión ofrece ahora una vista general de la distribución de la densidad en grandes conjuntos de datos. Puede hacer zoom, desplazarse y seleccionar datos para delimitar aún más el conjunto de datos, a la vez que se preserva el contexto y se muestra en un mini gráfico.

#### Mejoras en la interfaz de usuario

Se han implementado las siguientes mejoras:

- Se ha mejorado la aplicación de colores condicionales en los objetos KPI y ahora también se actualizan en tiempo real.
- $\bullet$  La visualización de indicador ahora cuenta con una flecha a modo de señalización para aquellos valores que quedan fuera del rango definido.
- <sup>l</sup> El contenido de las columnas en las visualizaciones de tabla puede alinearse ahora a izquierda, derecha o de forma automática. Podemos cambiar el parámetro en el panel de propiedades.
- Se ha mejorado la funcionalidad de selección en las leyendas de rango.
- Se han actualizado cuestiones de estilo en tablas y tablas pivotantes.
- Ahora podemos convertir objetos KPI en otros tipos de objeto y viceversa.

### Descubrimiento y análisis

#### Búsqueda inteligente

Se ha mejorado la función de búsqueda en Qlik Sense, que ahora cuenta con mayor velocidad de respuesta, admite búsquedas dentro de las selecciones y es capaz de buscar en dimensiones. La interfaz de usuario se ha mejorado y se ha incorporado soporte móvil.

### Gestionar apps

#### Duplicar apps

Ahora podemos duplicar cualquier app a la que tengamos acceso en el centro de control. Después podemos trabajar en nuestra propia copia, sin tener que modificar el original, por ejemplo.

#### Eliminar apps

Ahora podemos eliminar cualquier app no publicada desde el centro de control.

## Compartir y colaborar

#### Exportar una hoja

En Qlik Sense podemos exportar una hoja entera como un archivo PDF e imprimirlo.

#### Exportar una visualización

Podemos exportar una visualización como una imagen o un archivo PDF.

### Uso de la narración de datos

#### Reemplazar capturas en diapositivas

Cuando reemplazamos una captura en una diapositiva, ahora podemos elegir si navegar hasta la hoja y visualización desde la que se originó la captura.

#### Mostrar los números de diapositiva

Cuando reproducimos una historia, podemos escoger si queremos que se muestre el número de diapositiva en la que estamos y el número total de diapositivas de la historia.

## Qlik Sense Desktop

#### Mover apps

Cuando guarde una app que haya creado en Qlik Sense Desktop, las imágenes incluidas en la app se incluirán también junto con el resto de contenidos de la app. Esto facilita compartir una app con otra persona o mover la app a otro equipo.

# 31.2 Desplegar Qlik Sense

## Planificar despliegues de Qlik Sense

#### SAML

Qlik Sense admite el uso de SAML V2.0 para autenticación de usuarios.

#### Añadido un puerto

Se ha añadido el puerto 4239.

#### Servicio de impresión de Qlik Sense

Se ha añadido un servicio que gestiona todas las acciones relacionadas con la exportación en Qlik Sense.

#### Qlik Sense Service Dispatcher

Se ha añadido el Qlik Sense Service Dispatcher (QSD), que es un controlador de servicios que sirve para lanzar y gestionar otros servicios Qlik Sense. Los siguientes servicios son lanzados por QSD: Migration Service, Data Profiling Service y Servicio de intercambio de gráficos.

#### Nuevo marco de acceso registrado

Se ha introducido un nuevo proceso de acceso registrado. El anterior aún está disponible en Qlik Sense, pero ahora se conoce con el nombre de rastreo.

#### Directrices para desplegar sitios multinodo

Se han actualizado las directrices para desplegar sitios multi-nodo.

#### Se ha incorporado un escenario de despliegue multi-nodo que incluye un nodo de desarrollo

Se ha incorporado un nuevo escenario de despliegue multi-nodo que incluye información sobre cómo configurar un nodo de desarrollo

#### Se ha incorporado un escenario de despliegue multinodo para sitios geográficamente dispersos

Se ha incorporado un escenario de despliegue multinodo para sitios geográficamente dispersos.

#### Hacer copias de seguridad y restaurar un sitio

Se han mejorado las descripciones de cómo hacer copias de seguridad y restaurar sitios Qlik Sense.

### Instalar y actualizar

#### Instalar

La instalación se ha optimizado ahora para nodos centrales y periféricos. La instalación de funcionalidad individual depende del tipo de nodo seleccionado. Se pueden instalar nodos periféricos como Proxy, Engine, Proxy y Engine o Scheduler en los que se instalará todo lo necesario.

#### Modificación

El tipo de nodo Rim se puede cambiar por otro tipo: Proxy, Engine, o Scheduler. Ya no es posible añadir o eliminar funcionalidades individuales.

#### Desinstalación

Se han añadido opciones para eliminar todos los datos y certificados durante la desinstalación de Qlik Sense.

#### Actualizando

Ahora hay disponible una opción de actualización si se ha instalado Qlik Sense previamente y está disponible una versión de mantenimiento (service release, versión x.x.x) del software para actualizar la instalación. Una versión de mantenimiento (o service release) incluye actualizaciones de software y ajustes que se aplican a la versión actual que tenemos. Las actualizaciones se instalan sin necesidad de eliminar anteriores actualizaciones o el programa mismo.

#### Desinstalar una actualización

También se pueden desinstalar las actualizaciones, en cuyo caso la versión actualizada volverá a la versión de mantenimiento previa o a la versión principal de Qlik Sense, según proceda.

### Desplegar sitios Qlik Sense en entornos informáticos en la nube

#### Nueva interfaz de usuario

La vista de Sitios en la consola Qlik Deployment Console (QDC) cuenta con una nueva interfaz de usuario que facilita la egstión de sitios Qlik Sense.

#### Plataformas admitidas

La plataforma Microsoft Windows Server 2012 R2 ahora es segura para Qlik Deployment Console (QDC).

#### .NET versión framework

La versión .NET compatible con QDC es ahora la versión 4.5.2.

#### Amazon Simple Storage Service Cubo (S3)

Las instrucciones sobre cómo copiar archivos en el panel de cubo S3.

#### Regla de firewall

Se ha agregado una regla de firewall, WINRM, en las reglas del grupo de seguridad para el complemento plugin Amazon Web Service (AWS).

#### Configuración de límite de tiempo

Se ha añadido un parámetro de límite de espera a una máquina libre. El parámetro se usa cuando el plugin VMware vSphere se usa con un grupo de máquinas.

# 31.3 Administrar Qlik Sense

## Gestionar un sitio Qlik Sense

#### Nuevas tablas

Se han implementado nuevas tablas mejoradas en toda la QMC. Ahora podemos seleccionar qué columnas mostrar y ajustar el ancho de cada columna.

#### Buscar

Ahora podemos hacer búsquedas en casi todas las tablas en la consola QMC. Se pueden establecer criterios de búsqueda en subgrupos y combinarlos con filtrado de columnas.

#### Descarga del archivo de registro de script para tareas de recarga

Desde la consola QMC podemos descargar ahora los archivos de registro .log para tareas de recarga.

### Monitorizar un sitio Qlik Sense

Se han rediseñado las apps de monitorización de Qlik Sense con una mejor navegación y un diseño más claro para aprovechar bien las mejoras en el acceso registrado a Qlik Sense que aportan datos más relevantes y concisos.

#### Monitor de operaciones

El Operations Monitor ofrece una vista más completa y comprensible de las tareas de recarga, las sesiones de usuario y el uso de app. Nuevos indicadores clave de rendimiento o KPIs (Key Performance Indicators) facilitan la identificación de condiciones y tendencias. Nuevas hojas y enlaces entre hojas facilitan la navegación y localización de datos.

## Resolución de problemas en Qlik Sense utilizando los archivos de registro

#### Nueva sección de la ayuda

Se ha incorporado una nueva sección de ayuda que describe cómo resolver problemas en Qlik Sense utilizando los archivos de registro creados por los servicios de Qlik Sense.

# 32 Novedades en Qlik Sense 1.1

Aquí podemos ver las distintas novedades que afectan a funciones nuevas y otras que han sido actualizadas tras el lanzamiento de Qlik Sense 1.1.

- Nuevos tipos de gráficos: Tabla pivotante y KPI
- Utilizar campos de fecha y hora en visualizaciones
- Capturas de mapas
- **·** Guía tras la instalación

# 32.1 Trabajar con Qlik Sense

## Crear apps y visualizaciones

#### Tabla pivotante

Podemos utilizar las tablas pivotantes para cambiar dinámicamente la presentación de los datos y centrarnos en las áreas de interés.

#### KPI

Los KPI sirven para hacer un seguimiento del rendimiento de una empresa o negocio. Cada KPI muestra un valor principal y, opcionalmente, un valor complementario.

#### Abrir apps sin datos

Podemos abrir una app sin cargar sus datos. Esto resulta útil, por ejemplo, si contiene una gran cantidad de datos y no queremos que tarde mucho en cargarse.

#### Reseñas de hojas

Podemos cambiar la reseña de una hoja para distinguirla mejor en la vista general de app.

#### Duplicar hojas desde el menú global

Con el menú global en la vista general de app o en la vista de hoja, puede duplicar una hoja, independientemente de si está editando o analizando la hoja.

#### Editar hojas desde el menú de acceso rápido

Puede comenzar a editar una hoja haciendo clic con el botón derecho del ratón en la vista general de app o en el navegador de hojas.

#### Detalles adicionales de la hoja

Los detalles de una hoja incluyen información sobre la fecha de publicación y actualización de la hoja y la persona responsable.

#### Campos de fecha y hora

Ahora podemos utilizar campos de fecha y hora en las visualizaciones. Se trata de campos derivados, vienen definidos por una plantilla de calendario en el script de carga de datos y se generan al ejecutarse el script. Aparecen en el panel de activos.

## Uso de la narración de datos

#### Duplicar una diapositiva

Ahora es posible duplicar una diapositiva en una historia.

#### Capturas de mapas

Ahora es posible tomar capturas de mapas.

#### Cambiar el funcionamiento del redimensionado de una captura

Ahora podemos cambiar el comportamiento de redimensionado de una captura y mantener su ratio de aspecto (sus proporciones). Cuando desbloqueamos la captura activamos un dimensionado libre que utiliza una técnica de revelado progresivo.

#### Reseñas de historias

Podemos cambiar la reseña de una historia para distinguirla mejor en la vista general de app.

#### Reproducir historias desde el menú de acceso rápido

Podemos empezar a reproducir una historia haciendo clic con el botón derecho del ratón/manteniendo pulsada la historia en la vista general de app o en el navegador de historias.

#### Detalles adicionales de la historia

Los detalles de una historia incluyen información sobre la fecha de publicación y actualización de la historia y la persona responsable.

# 32.2 Desplegar Qlik Sense

### Instalación y configuración

#### Guía tras la instalación

Ahora está disponible una ayuda online que le guiará en la configuración de su sistema una vez concluida la instalación.

# 32.3 Administrar Qlik Sense

### Gestionar un sitio Qlik Sense

#### La interfaz de usuario de Consola de gestión de Qlik

La plantilla de la interfaz de usuario de QMC se ha actualizado con un mejor contraste y se han mejorado las jerarquías visuales. Se han mejorado las barras de acciones de diseño y estilo. También hay más información sobre las cabeceras de tabla y se ha mejorado la documentación de la ayuda.

#### Proxies virtuales y balance de carga

Los proxies virtuales son ahora un recurso independiente y se puede acceder a ellos directamente desde la página de inicio de QMC. El balance de carga se hace ahora a nivel de proxy virtual.

## Monitorizar un sitio Qlik Sense

#### Tablas y gráficos vacíos

Se ha agregado texto explicativo tanto a las visualizaciones de gráficos de Operations Monitor y License Monitor como a las visualizaciones de tablas cuando están vacías. El texto explica por qué no hay datos.

#### Librerías para personalizar las apps de monitorización

Tanto Operations Monitor como License Monitor ahora contienen bibliotecas que brindan acceso a las dimensiones y medidas utilizadas para sus visualizaciones. Puede utilizar estas dimensiones y medidas para crear visualizaciones adicionales para su entorno particular.

Las librerías incluyen también visualizaciones adicionales de gráficos que se pueden añadir a hojas personalizadas.

#### QMC Change Log sheet (Operations Monitor)

Puede hacer un seguimiento de los cambios realizados en la configuración de QMC en la nueva hoja de QMC Change Log.

#### Líneas de referencia (Operations Monitor)

Se han agregado líneas de referencia a los gráficos 24-hour Summary and Performance History para indicar umbrales y medias aritméticas de 28 días para la CPU del servidor y el uso de RAM.

#### Uso de licencias por app

Puede rastrear el número de licencias y tokens usados por apps individuales en la nueva hoja Usage by App. La hoja muestra las apps para las que se están utilizando autorizaciones de acceso de usuario y de inicio de sesión. Los valores de uso son las autorizaciones utilizadas, no el número de autorizaciones concedidas.

## Administrar sitios de Qlik Sense en entornos informáticos en la nube

#### Grupo de usuarios local

Un grupo de usuarios local se utiliza para autorizar a los usuarios de Qlik Deployment Console (QDC).

#### Nuevos puertos de comunicación con QDC

QDC utiliza nuevos puertos para http, https y SignalRPort.